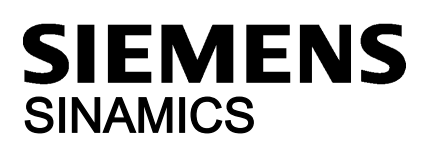

## **SINAMICS V20 Inverter Compact Operating Instructions**

# Table of contents

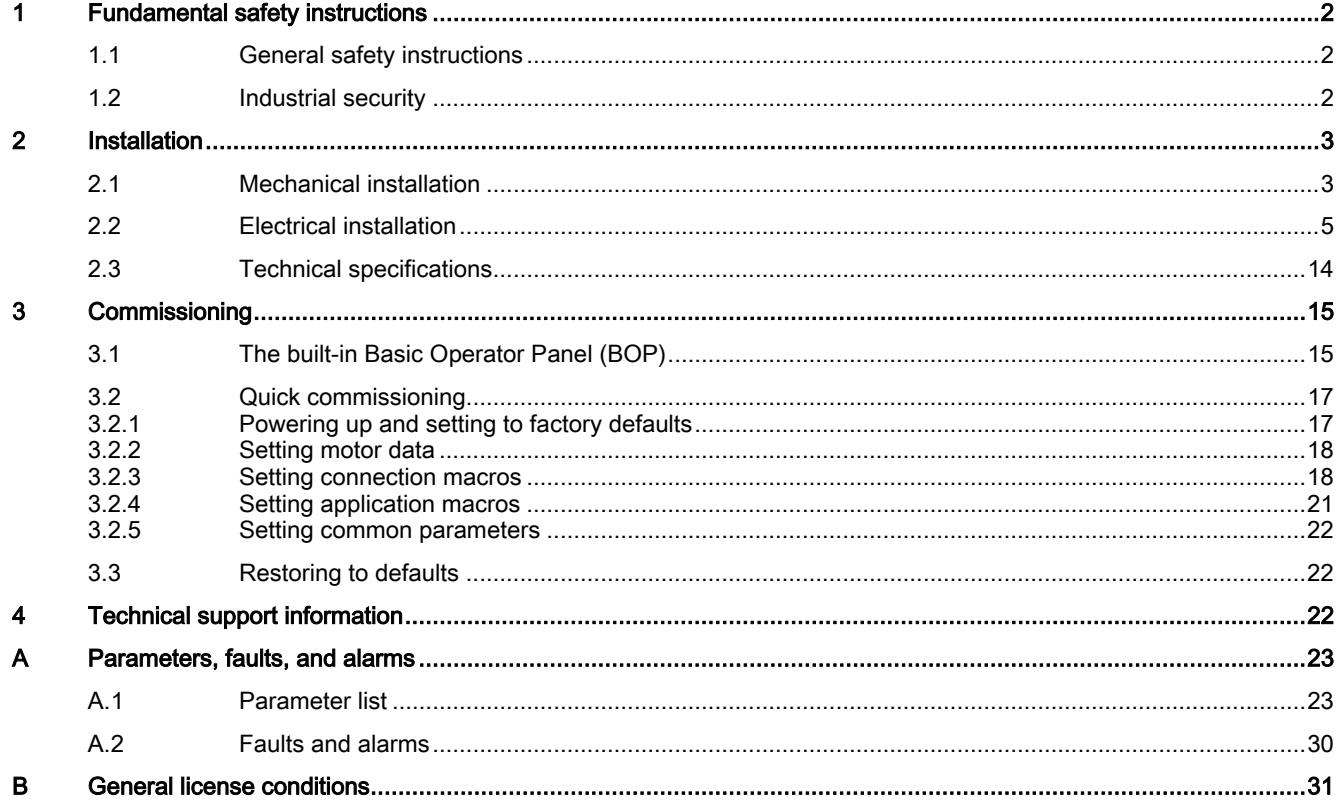

# <span id="page-1-0"></span>1 Fundamental safety instructions

## <span id="page-1-1"></span>1.1 General safety instructions

### WARNING

### Danger to life if the safety instructions and residual risks are not observed

If the safety instructions and residual risks in the associated hardware documentation are not observed, accidents involving severe injuries or death can occur.

- Observe the safety instructions given in the hardware documentation.
- Consider the residual risks for the risk evaluation.

### **A** WARNING

Danger to life or malfunctions of the machine as a result of incorrect or changed parameterization

- As a result of incorrect or changed parameterization, machines can malfunction, which in turn can lead to injuries or death. • Protect the parameterization (parameter assignments) against unauthorized access.
- Respond to possible malfunctions by applying suitable measures (e.g. EMERGENCY STOP or EMERGENCY OFF).

## <span id="page-1-2"></span>1.2 Industrial security

### Note

### Industrial security

Siemens provides products and solutions with industrial security functions that support the secure operation of plants, solutions, machines, equipment and/or networks. They are important components in a holistic industrial security concept. With this in mind, Siemens' products and solutions undergo continuous development. Siemens recommends strongly that you regularly check for product updates.

For the secure operation of Siemens products and solutions, it is necessary to take suitable preventive action (e.g. cell protection concept) and integrate each component into a holistic, state-of-the-art industrial security concept. Third-party products that may be in use should also be considered. For more information about industrial security, visit this address [\(http://www.siemens.com/industrialsecurity\)](http://www.siemens.com/industrialsecurity).

To stay informed about product updates as they occur, sign up for a product-specific newsletter. For more information, visit this address [\(http://support.automation.siemens.com\)](http://support.automation.siemens.com/).

## WARNING

### Danger as a result of unsafe operating states resulting from software manipulation

Software manipulation (e.g. by viruses, Trojan horses, malware, worms) can cause unsafe operating states to develop in your installation which can result in death, severe injuries and/or material damage.

- Keep the software up to date.
- You will find relevant information and newsletters at this address [\(http://support.automation.siemens.com\)](http://support.automation.siemens.com/).
- Incorporate the automation and drive components into a holistic, state-of-the-art industrial security concept for the installation or machine.
- You will find further information at this address [\(http://www.siemens.com/industrialsecurity\)](http://www.siemens.com/industrialsecurity).
- Make sure that you include all installed products into the holistic industrial security concept.

## WARNING

### Danger to life due to software manipulation when using exchangeable storage media

Storing files onto exchangeable storage media amounts to an increased risk of infection, e.g. with viruses and malware. As a result of incorrect parameterization, machines can malfunction, which in turn can lead to injuries or death.

• Protect files stored on exchangeable storage media from malicious software by taking suitable protection measures, e.g. virus scanners.

# <span id="page-2-0"></span>2 Installation

## <span id="page-2-1"></span>2.1 Mechanical installation

### Protection against the spread of fire

The device may be operated only in closed housings or in control cabinets with protective covers that are closed, and when all of the protective devices are used. The installation of the device in a metal control cabinet or the protection with another equivalent measure must prevent the spread of fire and emissions outside the control cabinet.

### Protection against condensation or electrically conductive contamination

Protect the device, e.g. by installing it in a control cabinet with degree of protection IP54 according to IEC 60529 or NEMA 12. Further measures may be necessary for particularly critical operating conditions.

If condensation or conductive pollution can be excluded at the installation site, a lower degree of control cabinet protection may be permitted.

### Mounting orientation and clearance

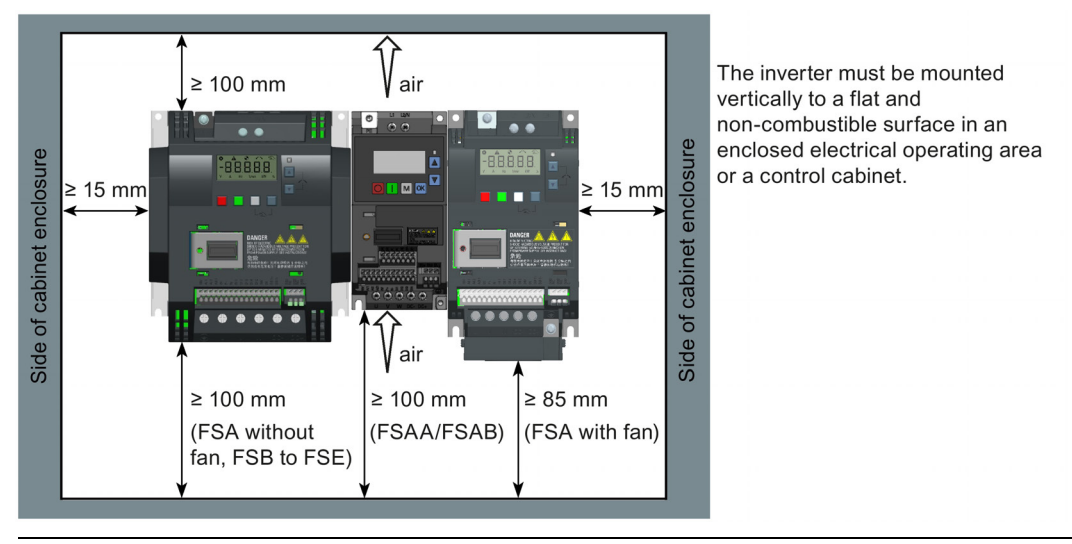

#### Note

Install the inverter on a metal mounting plate in a control cabinet. The mounting plate has to be unpainted and with a good electrical conductivity.

### Outline dimensions

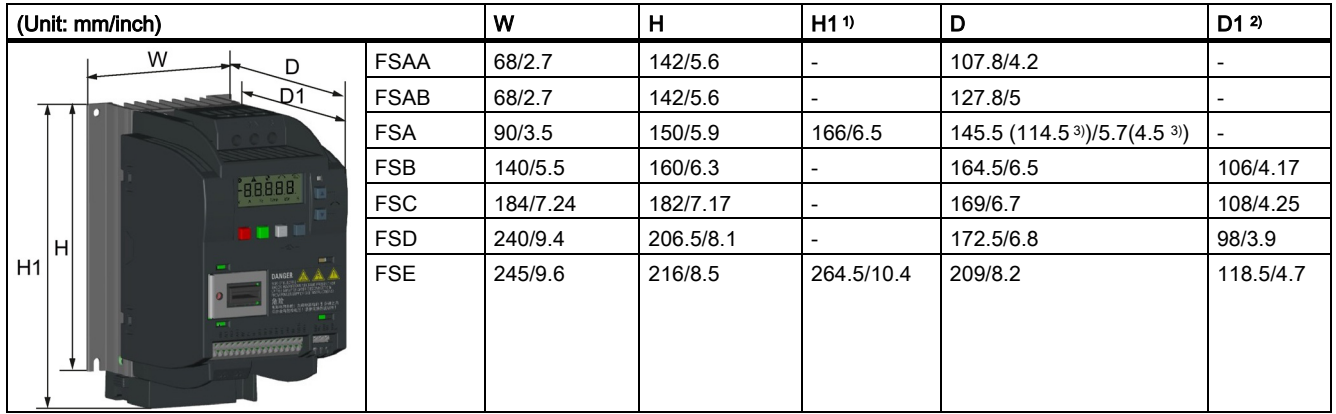

1) Height of frame sizes with fan(s)

2) Depth inside the cabinet for push-through mounting

3) Depth of Flat Plate inverter (400 V 0.75 kW variant only)

### Drill patterns

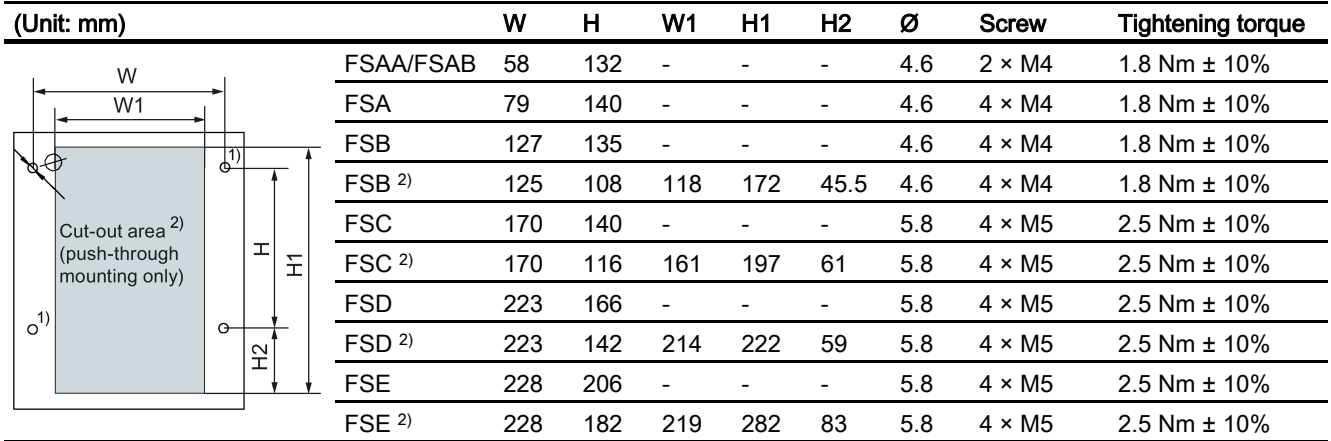

1) For FSAA/FSAB, you only need to drill these two holes for cabinet mounting.

2) For push-through mounting only.

For more information about the push-through mounting and the installation of the Flat Plate inverter, see the SINAMICS V20 Inverter Operating Instructions.

## <span id="page-4-0"></span>2.2 Electrical installation

### WARNING

### Requirements for United States/Canadian installations (UL/cUL)

For configurations in conformance with UL/cUL, use the UL/cUL approved fuses, circuit breakers and Type E combination motor controllers (CMC) which are specified in this manual. Refer to the following tables for specific types of branch circuit protection for each inverter and corresponding Short-Circuit Current Rating (SCCR). For each frame size, use 75 °C copper wire only.

This equipment is capable of providing internal motor overload protection according to UL508C/UL61800-5-1. In order to comply with UL508C/UL61800-5-1, parameter P0610 must not be changed from its factory setting of 6.

For Canadian (cUL) installations the inverter mains supply must be fitted with any external recommended suppressor with the following features:

- Surge-protective devices; device shall be a Listed Surge-protective device (Category code VZCA and VZCA7)
- Rated nominal voltage 480/277 VAC (for 400 V variants) or 240 VAC (for 230 V variants), 50/60 Hz, three phase (for 400 V variants) or single phase (for 230V variants)
- Clamping voltage VPR = 2000 V (for 400 V variants) / 1000 V (for 230 V variants), IN = 3 kA min, MCOV = 508 VAC (for 400 V variants) / 264 VAC (for 230V variants), SCCR = 40 kA
- Suitable for Type 1 or Type 2 SPD application
- Clamping shall be provided between phases and also between phase and ground

### **NOTICE**

### Inverter damage due to improper mains disconnection

Improper mains disconnection can cause inverter damage.

Do not perform mains diconnection on the motor-side of the system if the inverter is in operation and the output current is not zero.

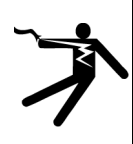

### WARNING

### Danger to life due to fire or electric shock after the opening of the branch-circuit protective device

The opening of the branch-circuit protective device may be an indication that a fault current has been interrupted. In this case, fire or electric shock can result.

To reduce the risk of fire or electric shock, current-carrying parts and other components of the controller should be examined and the controller should be replaced if damaged. If burnout of the current element of an overload relay occurs, the complete overload relay must be replaced.

### Wiring diagram

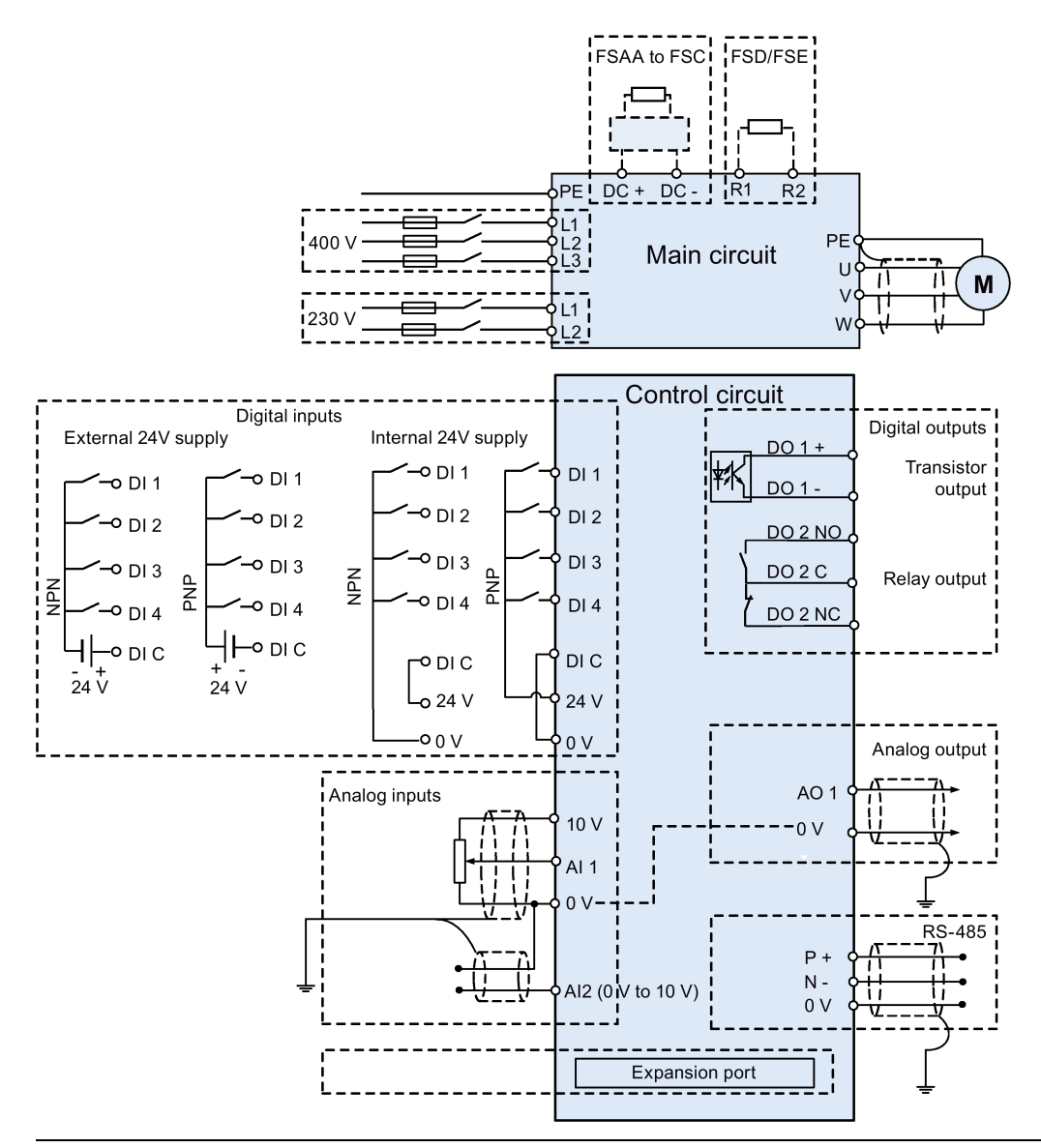

### Note

The resistance of the potentiometer for each analog input must be  $\geq 4.7$  k $\Omega$ .

### Branch circuit protection according to IEC standards

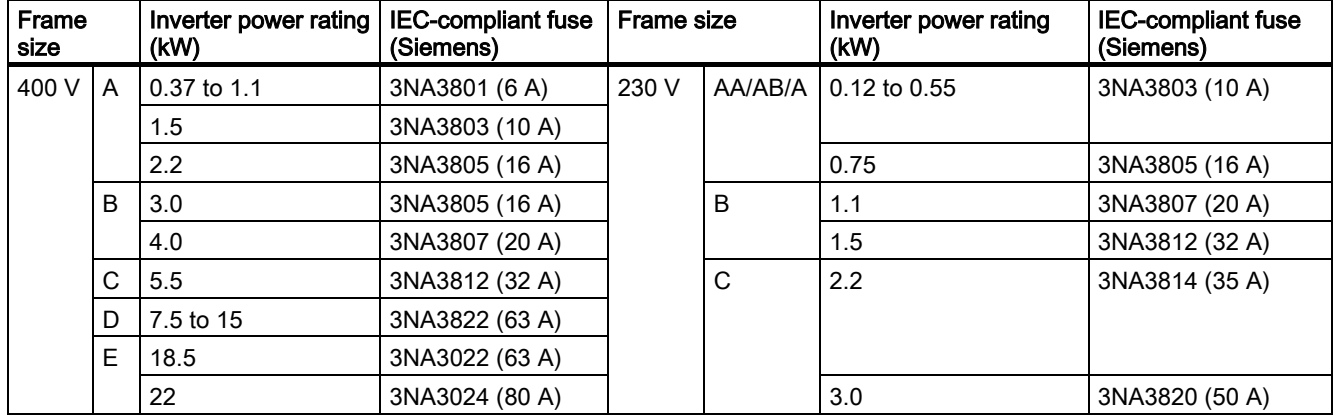

### Branch circuit protection with semiconductor fuses (IEC)

### Branch circuit protection with circuit breakers and Type E combination motor controllers

For detailed information about the permissible types, see the following tables in accordance with UL/cUL standards.

### Branch circuit protection according to UL/cUL standards

You may operate the SINAMICS V20 on a branch circuit with the specified short-circuit current rating (SCCR) provided the specified branch-circuit protection device is installed as detailed in the following tables.

### Branch circuit protection with non-semiconductor fuses of Class J, T, CC, G or CF (JDDZ1/JDDZ7)

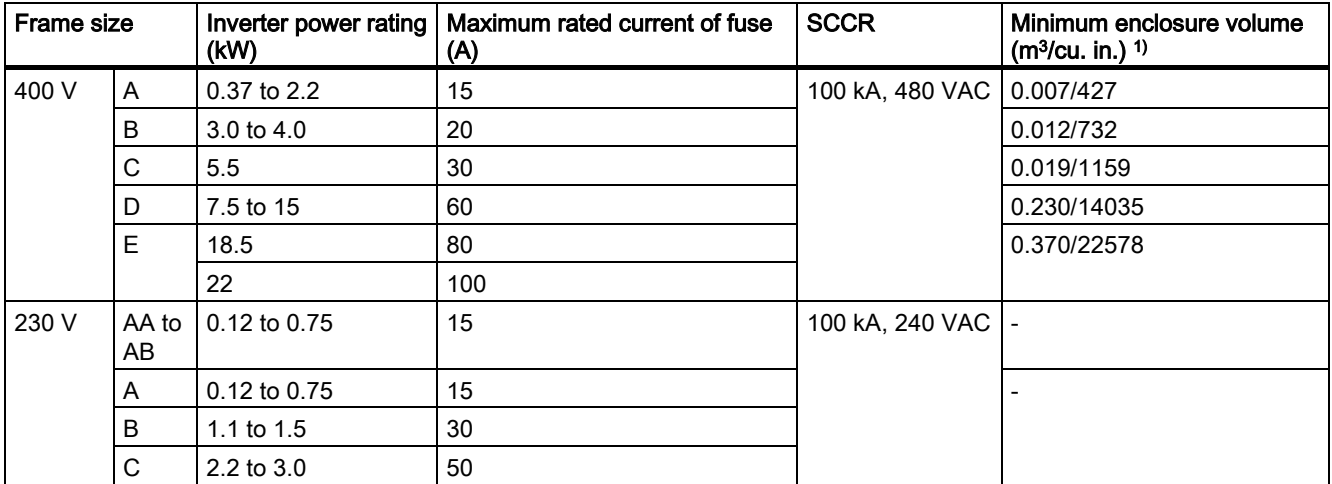

1) Unventilated enclosure of minimum volume as specified in the table above is required except for 230 V FSAA/FSAB and inverters protected by Class J or Class CC fuses. There is no minimum enclosure volume requirement for 230 V FSAA/FSAB.

### Branch circuit protection with circuit breakers (DIVQ1/DIVQ7)

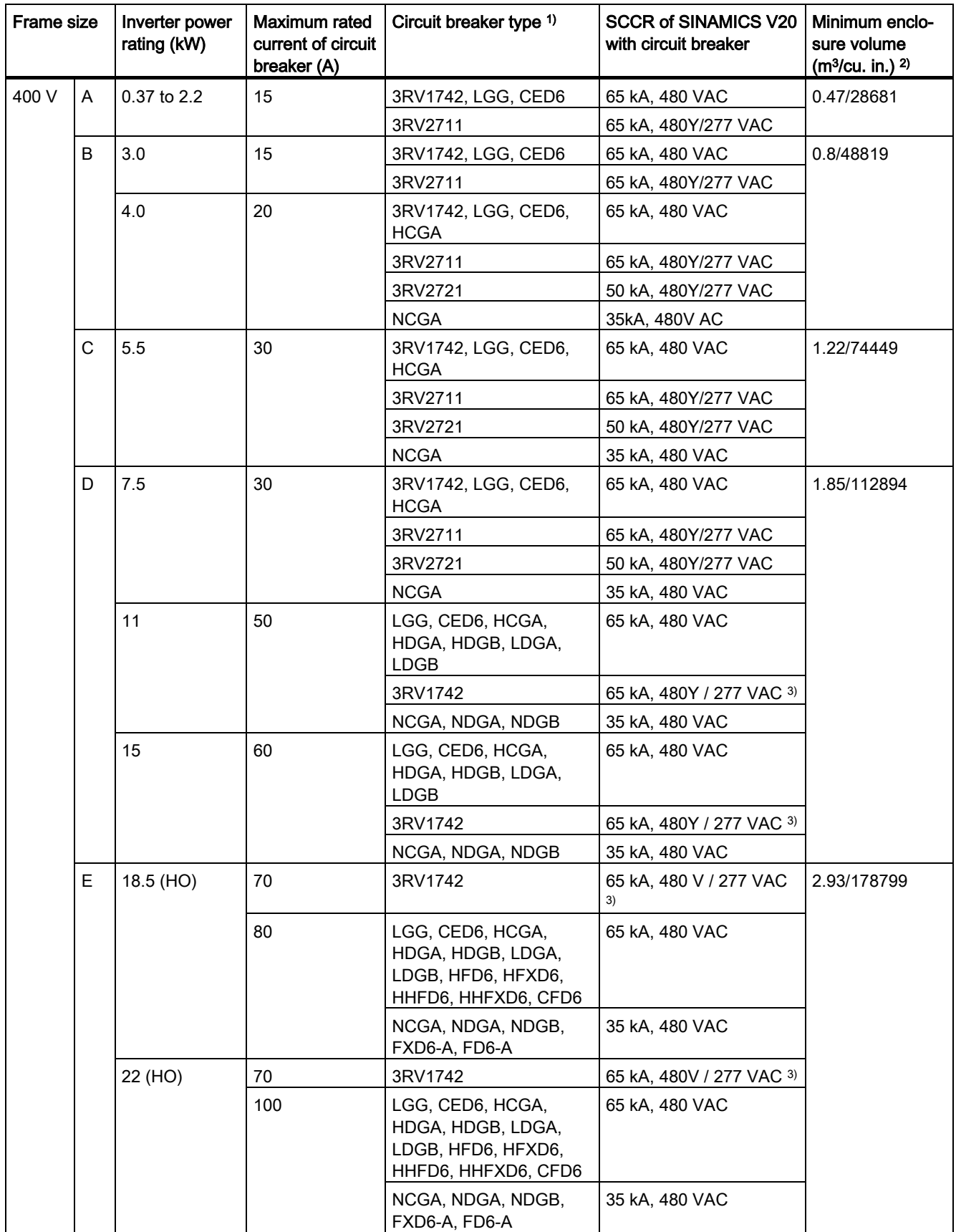

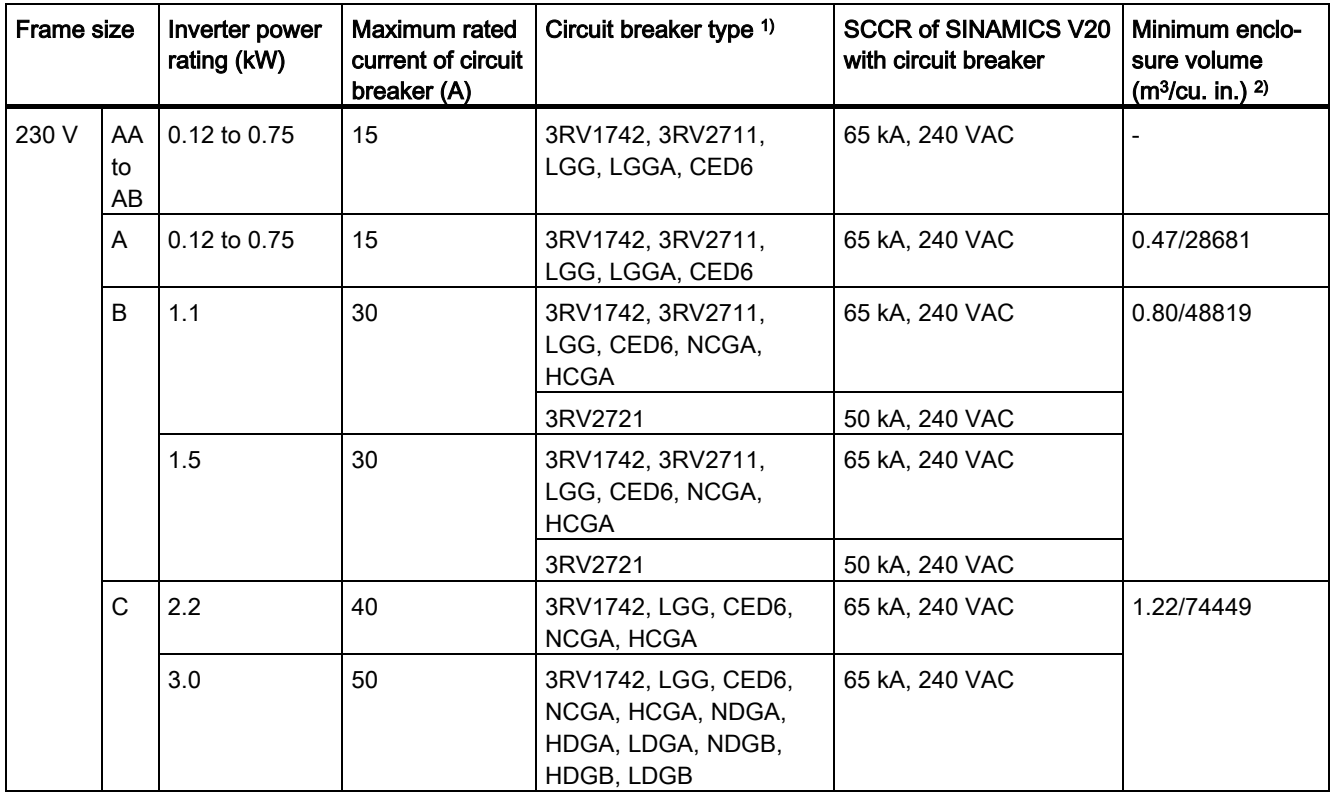

1) NCGA and HCGA are UL Listed 3VL11 series (Siemens type VL150x UL) circuit breakers; NDGA, NDGB, HDGA and HDGB are UL listed 3VL25 series (Siemens type VL150 UL) circuit breakers shown in the European circuit breaker catalog LV 16.

<sup>2)</sup> Unventilated enclosure of minimum volume as specified in the table above is required except for 230 V FSAA/FSAB. There is no minimum enclosure volume requirement for 230 V FSAA/FSAB.

3) The rated current of Type "3RV1742" circuit breakers with SCCR 65 kA, 480 VAC must be < 35 A.

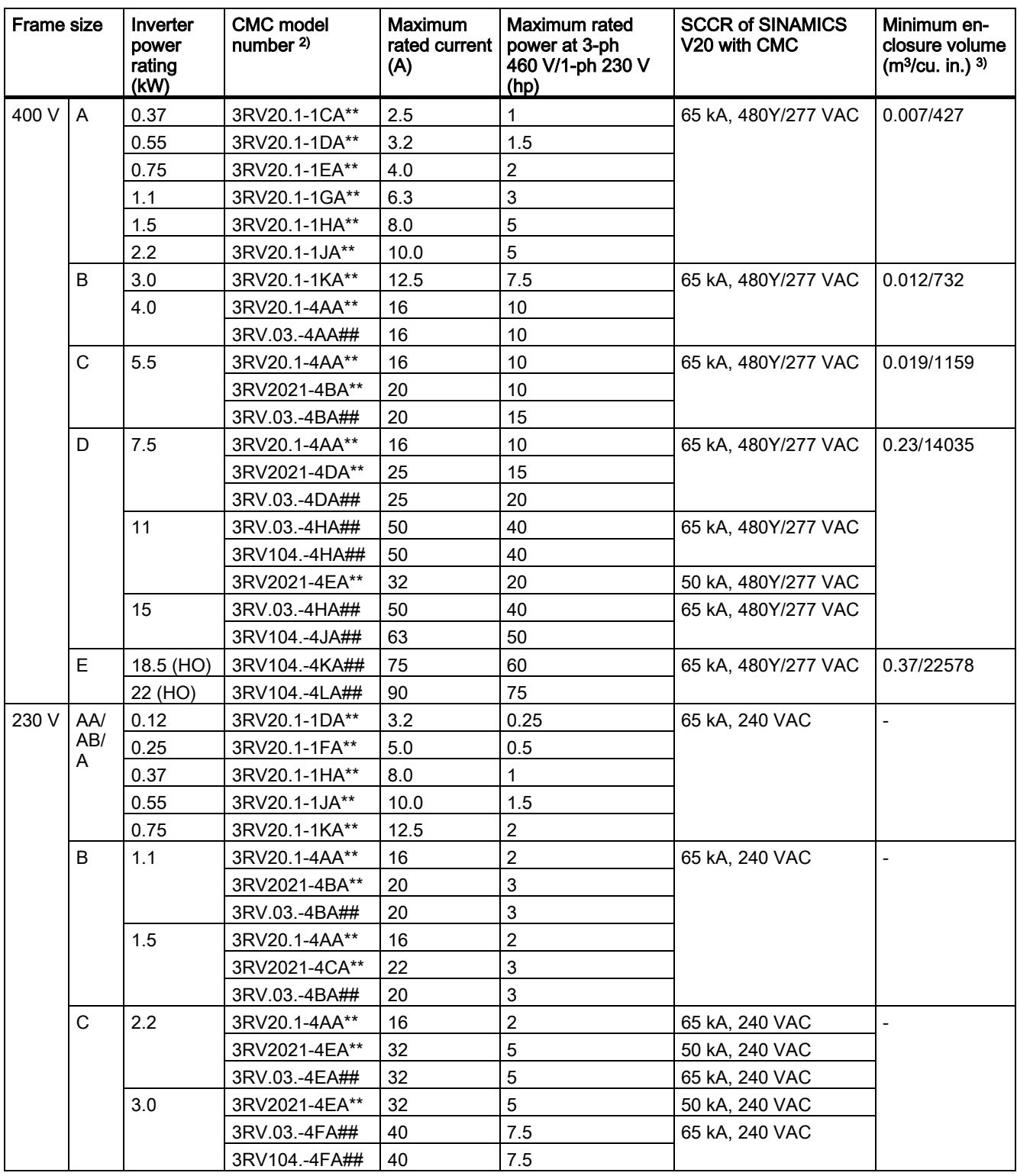

Branch circuit protection with Type E combination motor controllers (NKJH1/NKJH7)<sup>1)</sup>

1) UL/cUL listed (NKJH/NKJH7) Siemens CMCs of the same type with a current rating lower than that is specified in the table above corresponding to the inverter power rating, and with a voltage rating as well as an interrupting current rating at least equal to those of the supply circuit may be used.

 $2)$  "." can be 1 or 2; "\*\*" can be 10, 15, 20, 25 or 40; "##" represents the last two digits available in order numbers.

<sup>3)</sup> Unventilated enclosure of minimum volume as specified in the table above is required except for 230 V FSAA to FSC protected by Type E CMCs. There is no minimum enclosure volume requirement for inverters of 230 V FSAA to FSC.

### Terminal description

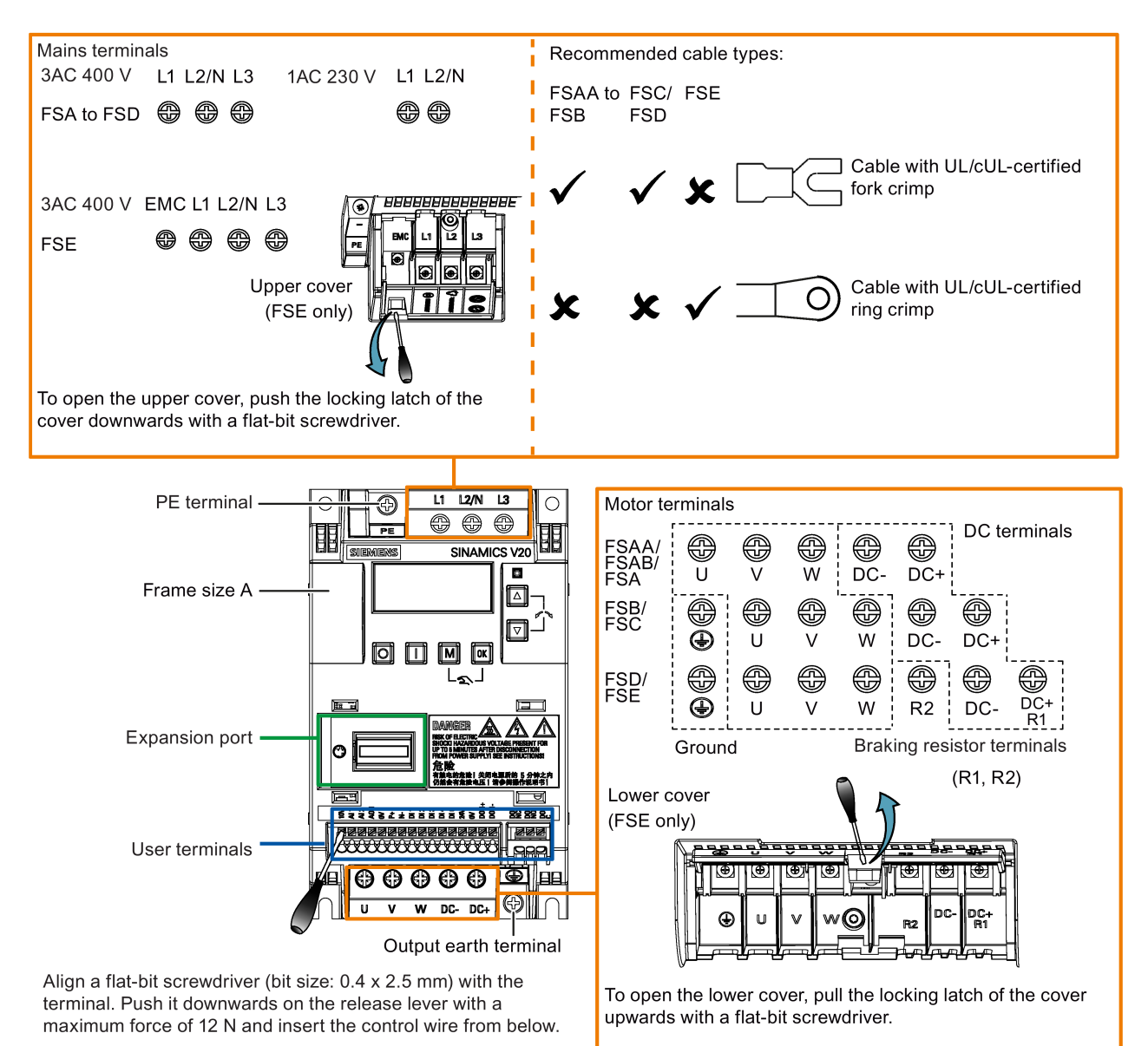

### User terminals for FSAA/FSAB:

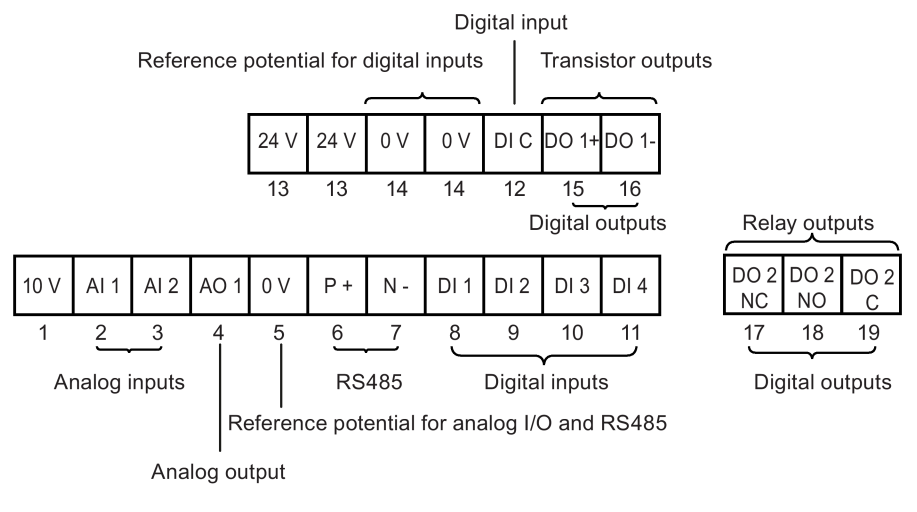

### User terminals for FSA to FSE:

Transistor outputs Relay outputs

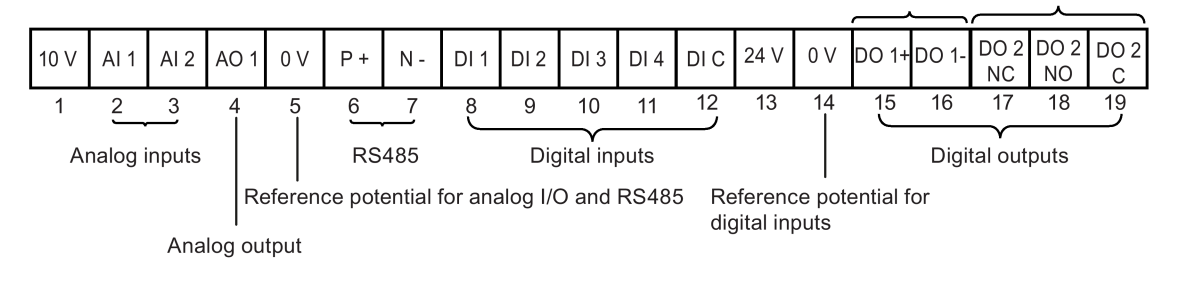

### Note

To disconnect the integrated EMC filter on FSE from the ground, you can use a Pozidriv or flat-bit screwdriver to remove the EMC screw.

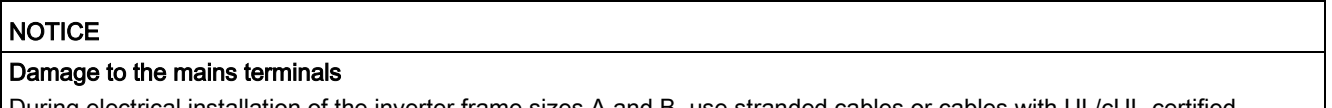

During electrical installation of the inverter frame sizes A and B, use stranded cables or cables with UL/cUL-certified, suitable fork crimps rather than solid cables or cables with pin crimps for mains terminal connection; for frame size E, use cables with UL/cUL-certified ring crimps for the mains terminal connections.

#### Recommended cable cross-sections and screw tightening torques

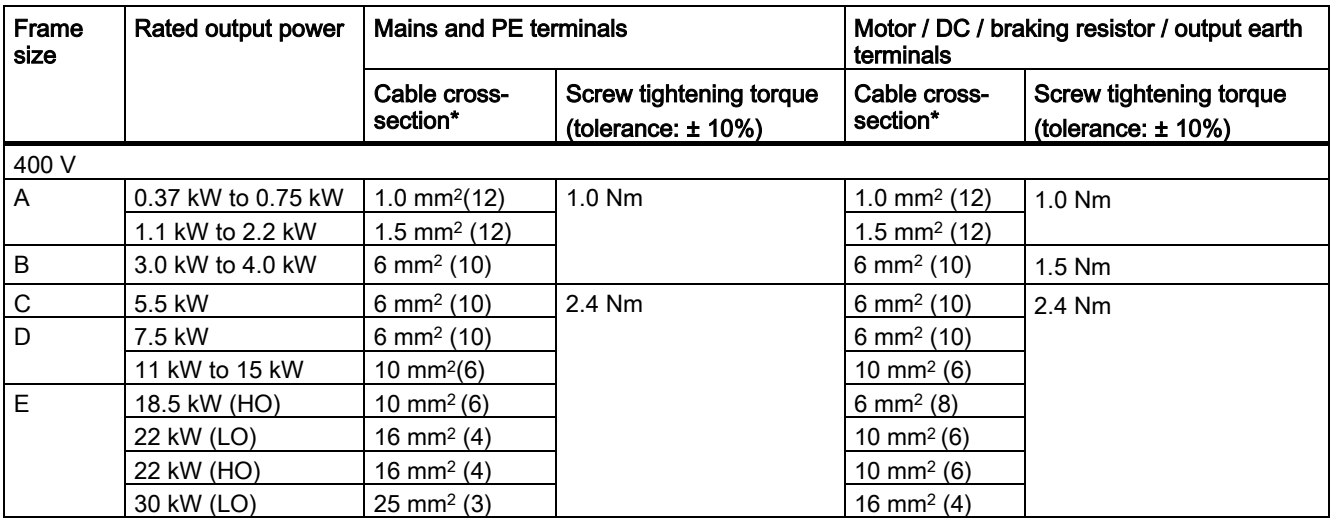

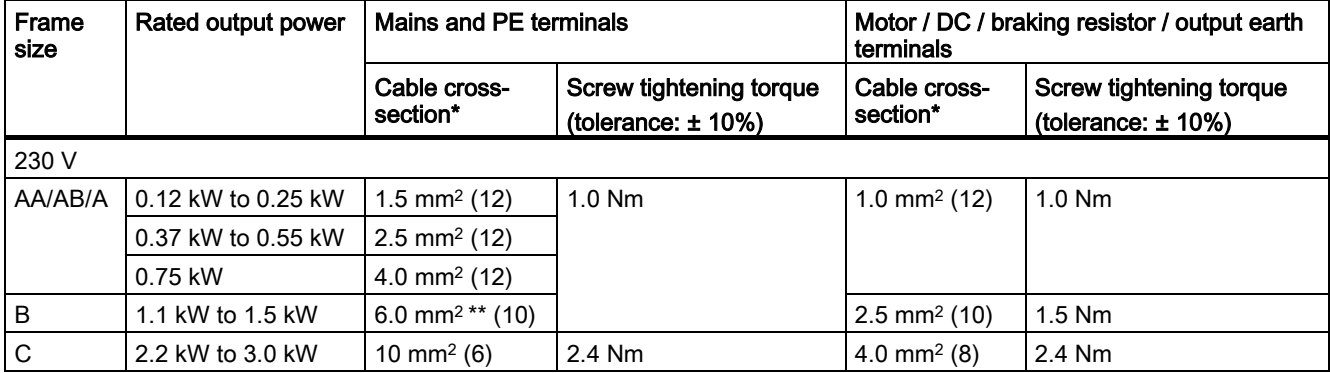

\* Data in brackets indicates the corresponding AWG values.

\*\* With a UL/cUL-certified, suitable fork crimp

## WARNING

### Danger to life due to fire spreading because of an unsuitable or improperly installed braking resistor

Using an unsuitable or improperly installed braking resistor can cause fires and smoke to develop. Fire and smoke development can cause severe personal injury or material damage.

- Only use braking resistors that are approved for the inverter.
- Install the braking resistor in accordance with regulations.
- Monitor the temperature of the braking resistor.

### Maximum motor cable lengths

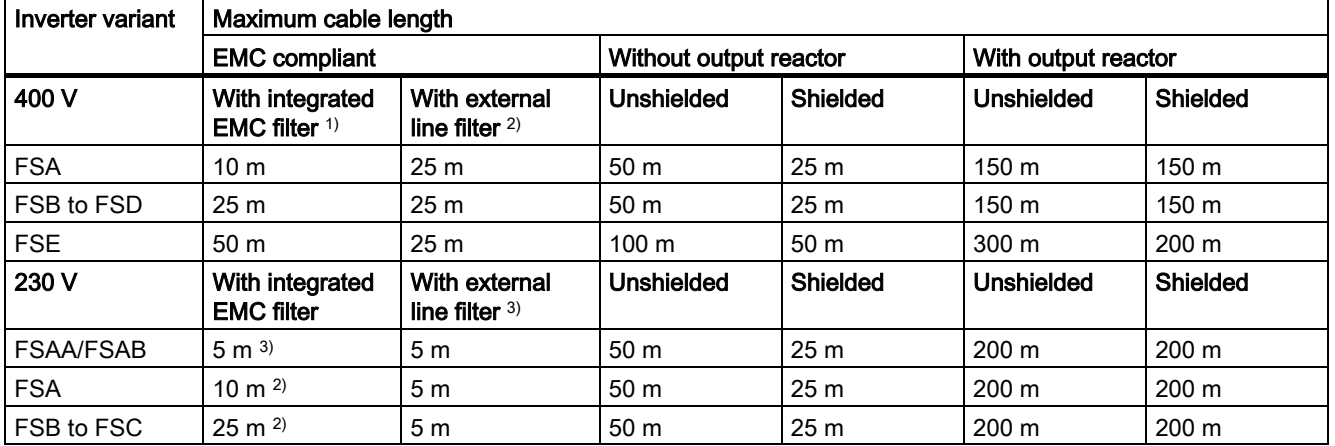

1) EMC (RE/CE C3) compliant, second environment (industrial area). RE/CE C3 refers to EMC compliance to EN61800-3 Category C3 for Radiated and Conducted Emissions.

<sup>2)</sup> EMC (RE/CE C2) compliant, first environment (residential area). RE/CE C2 refers to EMC compliance to EN61800-3 Category C2 for Radiated and Conducted Emissions. For the specifications of external line filters, refer to the SINAMICS V20 Inverter Operating Instructions.

3) EMC (RE/CE C1) compliant, first environment (residential area). RE/CE C1 refers to EMC compliance to EN61800-3 Category C1 for Radiated and Conducted Emissions.

### Permissible I/O terminal cable cross-sections

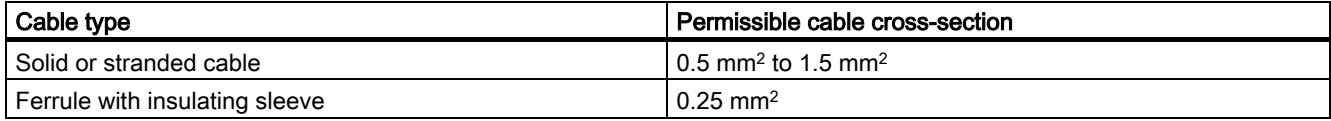

## <span id="page-13-0"></span>2.3 Technical specifications

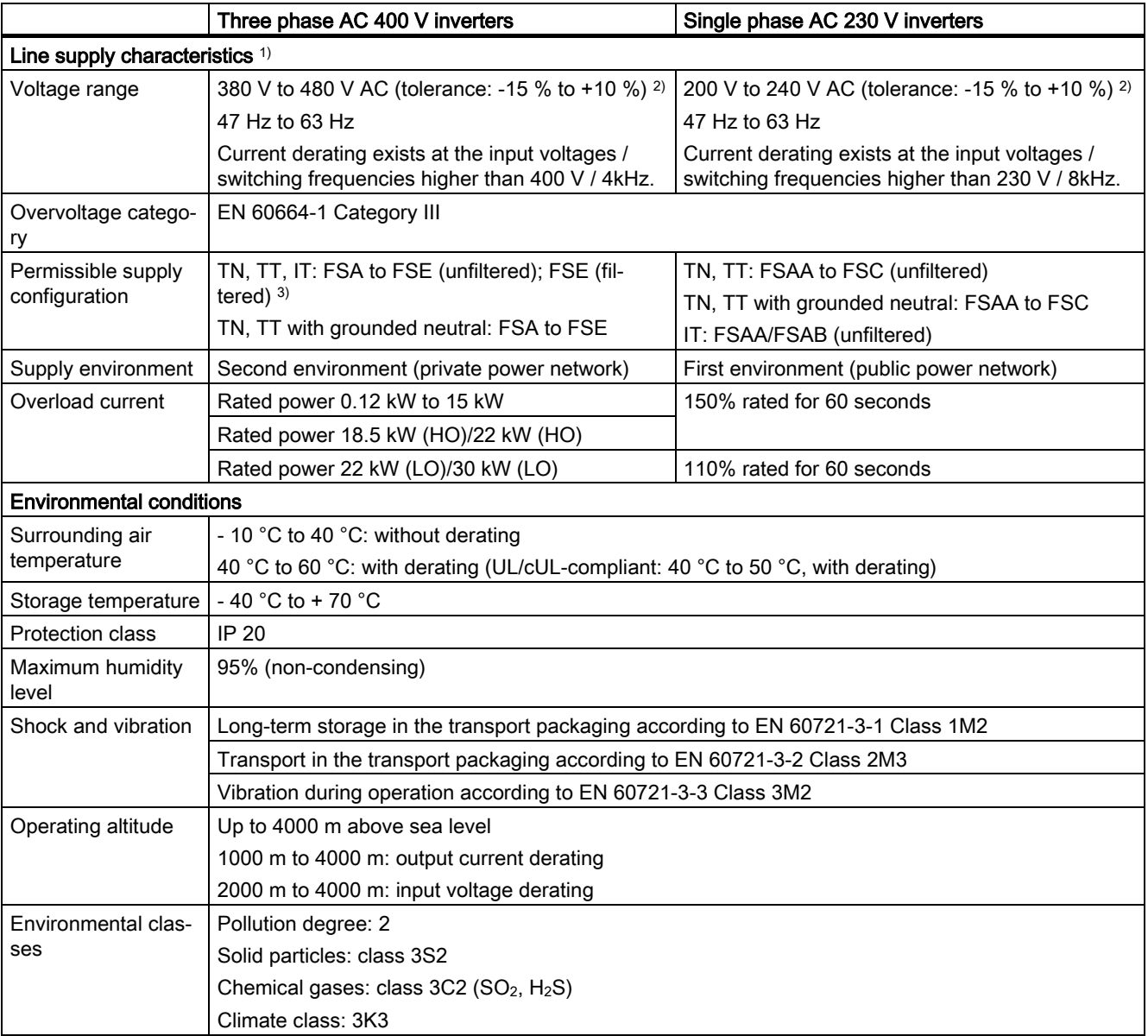

1) For more information about current deratings, see the SINAMICS V20 Inverter Operating Instructions.

<sup>2)</sup> When the input voltage is below the rated value, current deratings are permissible and therefore the voltage-dependent speed and/or torque may be reduced.

<sup>3)</sup> To operate FSE (filtered) on IT power supply, make sure you remove the screw for the EMC filter.

# <span id="page-14-0"></span>3 Commissioning

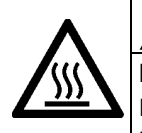

### WARNING Hot surface

During operation and for a short time after switching-off the inverter, the marked surfaces of the inverter can reach a high temperature. Avoid coming into direct contact with these surfaces.

## <span id="page-14-1"></span>3.1 The built-in Basic Operator Panel (BOP)

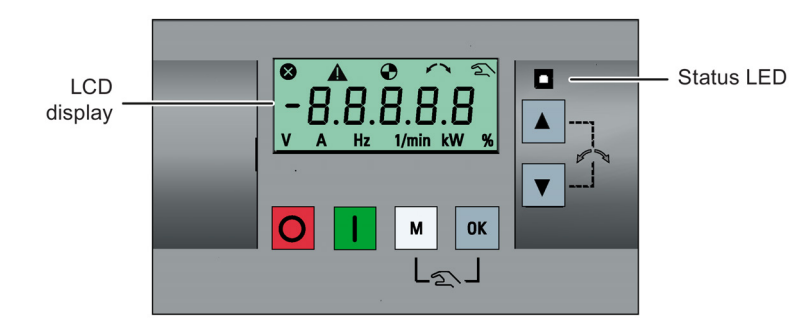

### Button functions

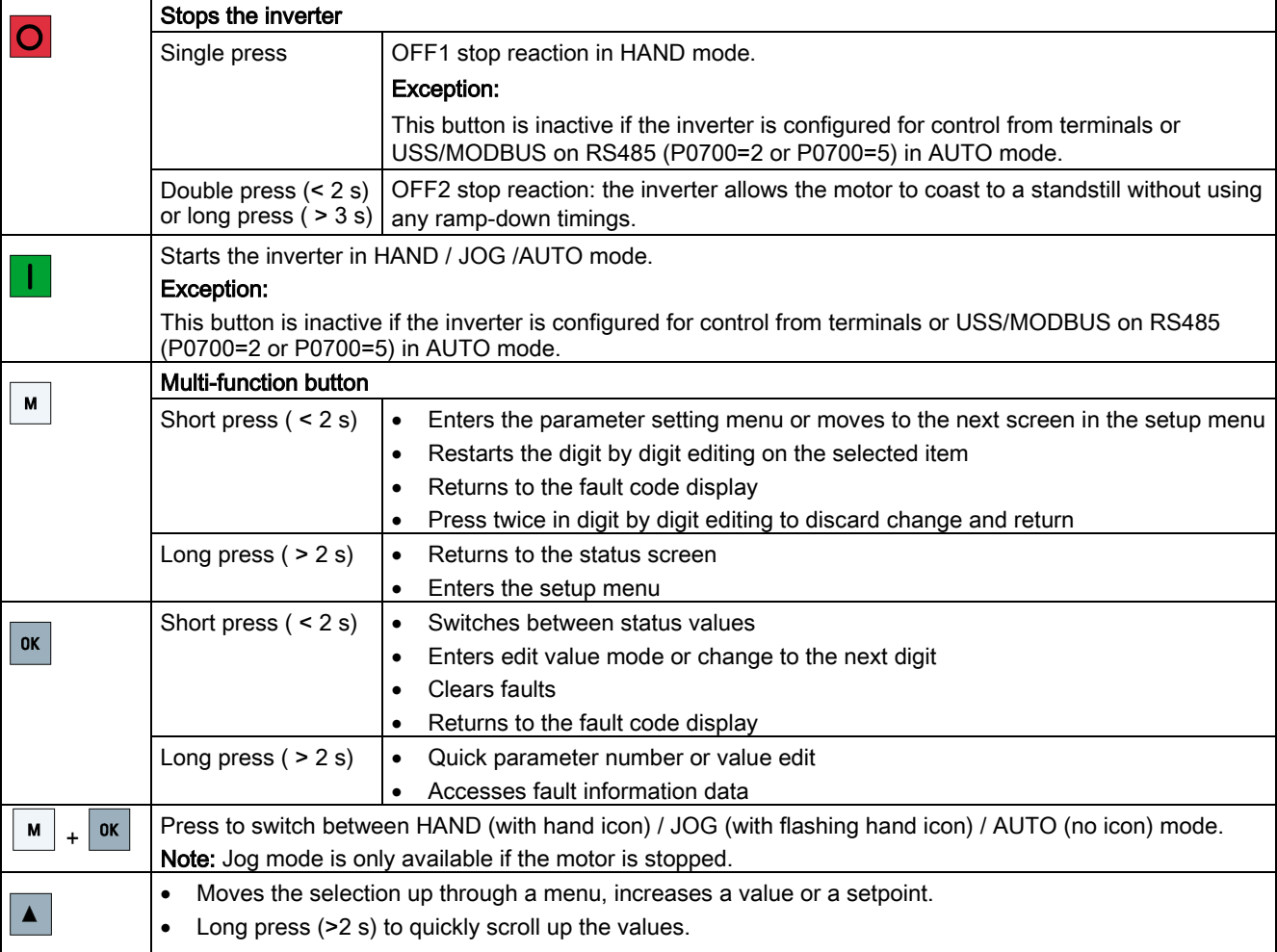

SINAMICS V20 Inverter A5E37281078-003, 05/2016 2010 2020 2020 2020 2020 2020 2030 2040 2050 2060 2070 2070 2080 2090 2000 2010 2020 20

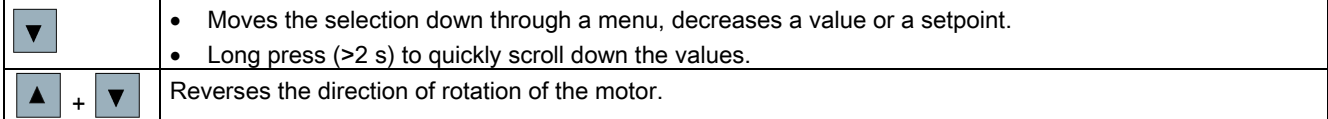

#### Note

Unless otherwise specified, operations of the above keys always indicate short press (< 2 s).

### Inverter status icons

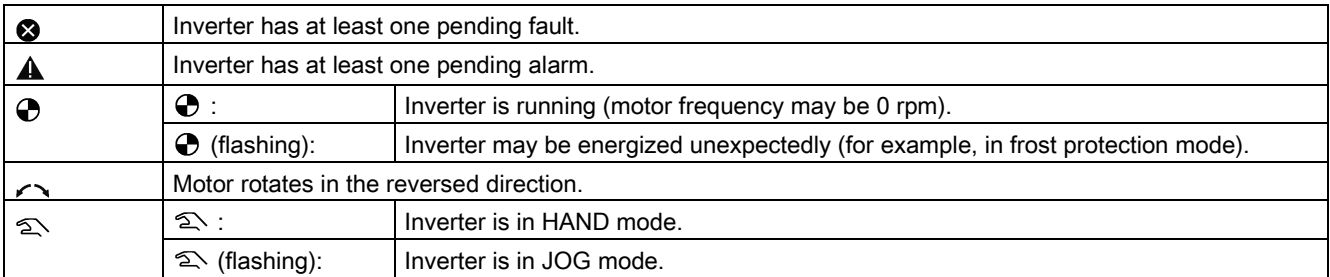

#### Menu structure

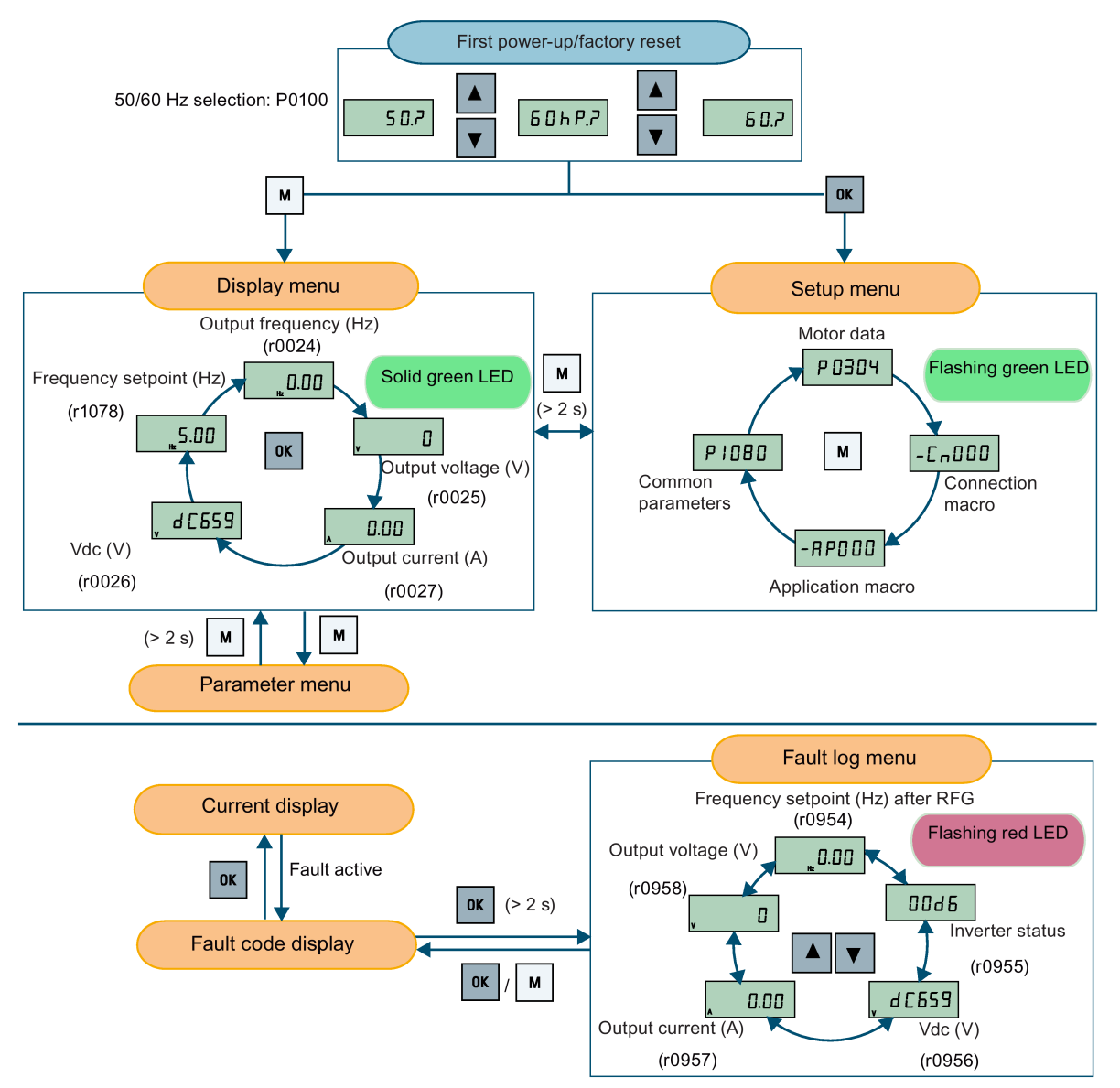

SINAMICS V20 Inverter 16 A5E37281078-003, 05/2016

### Digit-by-digit editing of parameters

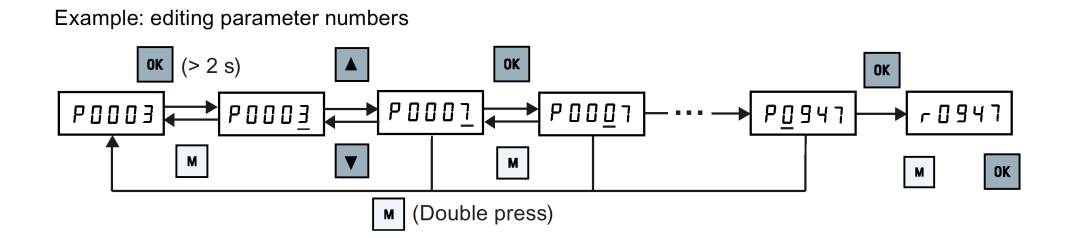

## <span id="page-16-0"></span>3.2 Quick commissioning

### <span id="page-16-1"></span>3.2.1 Powering up and setting to factory defaults

### Operating sequence

1. Switch on the inverter and then start from the display menu.

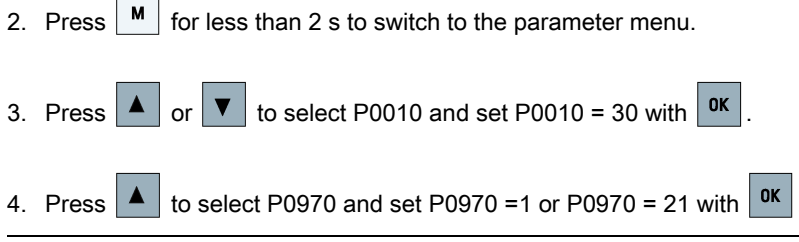

### Note

This section describes how to perform the quick commissioning through the setup menu. If you are used to commissioning the inverter by setting parameters of your choice in the parameter menu, refer to the SINAMICS V20 Inverter Operating Instructions for a detailed description.

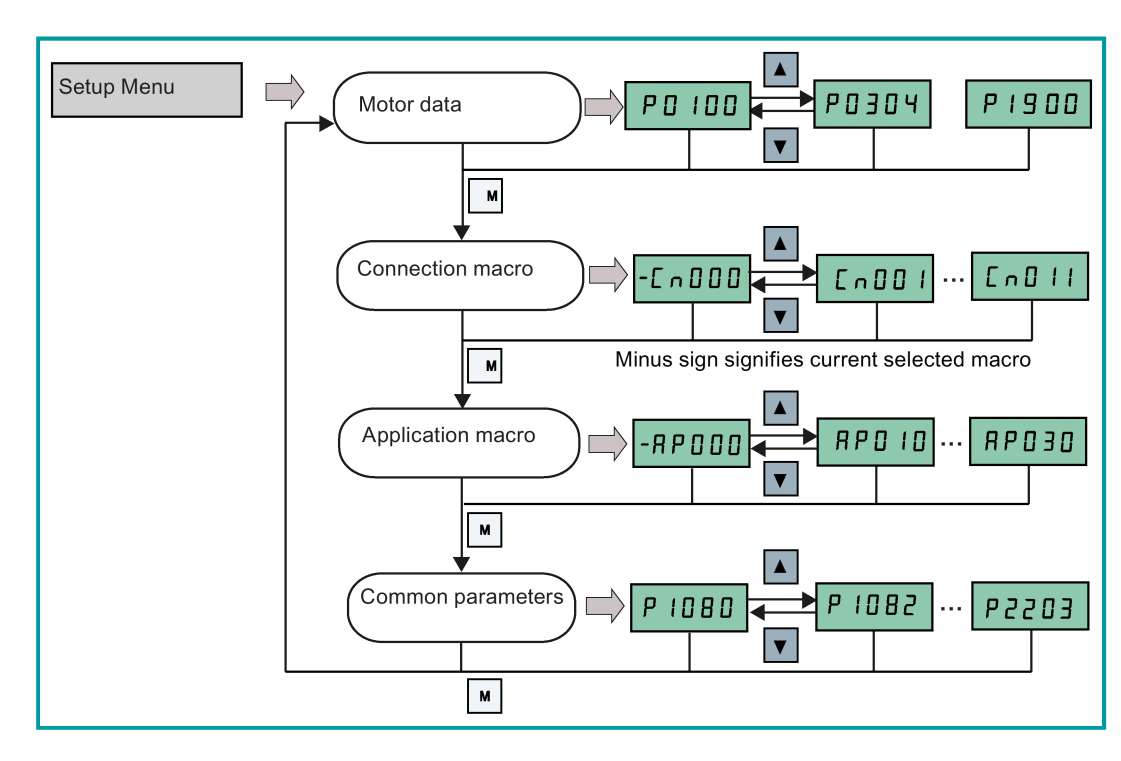

### Structure of the setup menu

SINAMICS V20 Inverter A5E37281078-003, 05/2016 2012 17:00:00 17:00:00 17:00:00 17:00:00 17:00:00 17:00:00 17:00:00 17:00:00 17:00:00

### Overview of connection and application macros

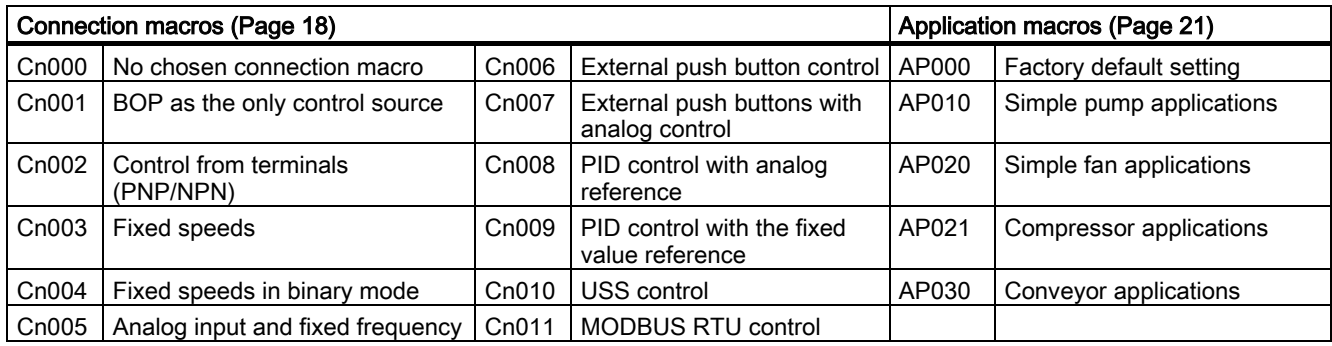

### <span id="page-17-0"></span>3.2.2 Setting motor data

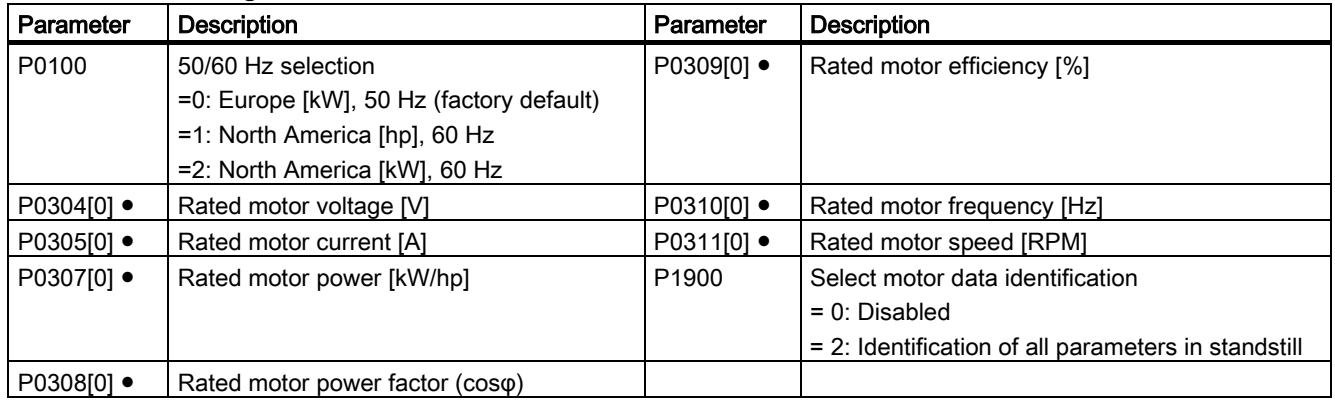

Note: "●" indicates that the value of this parameter must be entered according to the rating plate of the motor. If P0100 = 1 (60 Hz [hp]), P0308[0] is invisible which indicates that this parameter is unnecessary for configuration.

### <span id="page-17-1"></span>3.2.3 Setting connection macros

### Functionality

This menu selects which macro is required for standard wiring arrangements. The default one is "Cn000" for connection macro 0.

### Connection macros

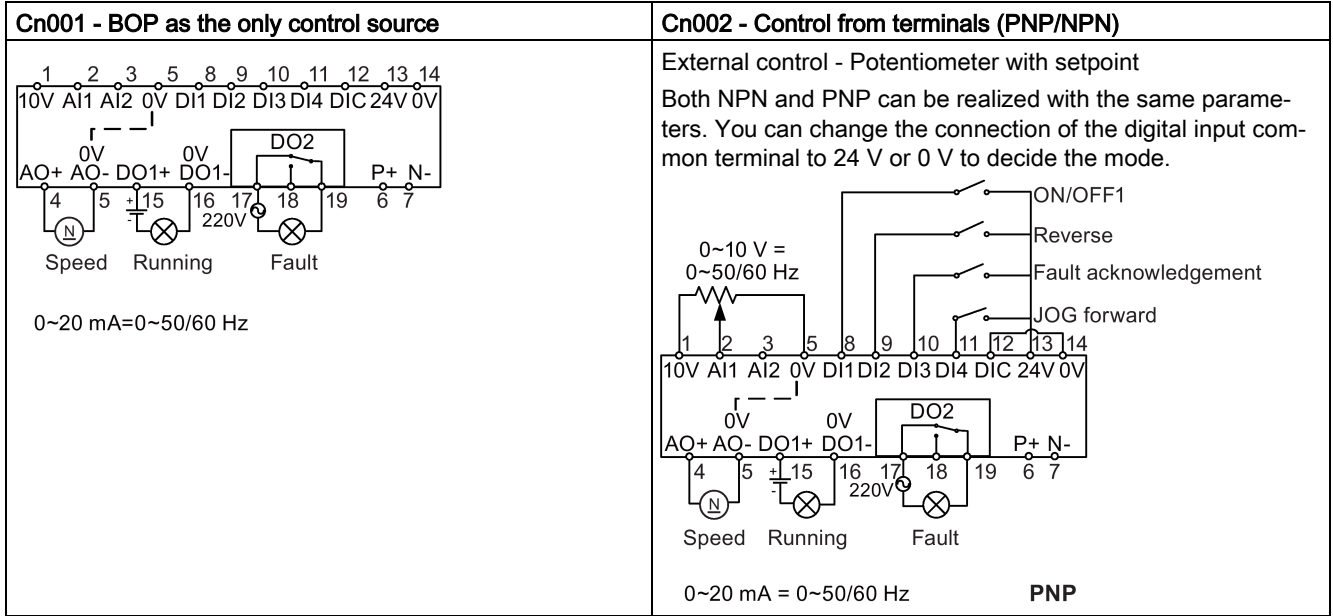

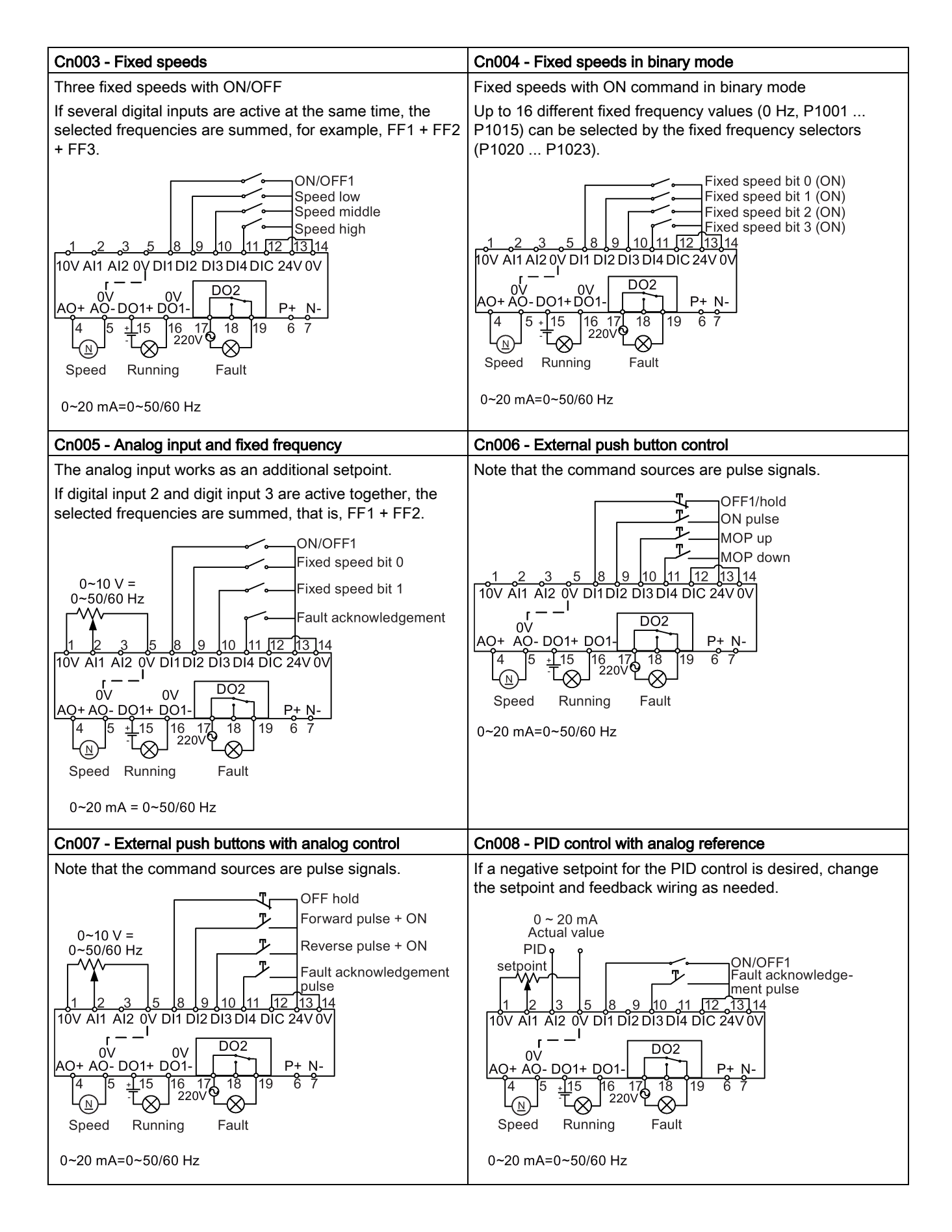

SINAMICS V20 Inverter A5E37281078-003, 05/2016 2012 12:00:00 12:00:00 12:00:00 12:00:00 12:00:00 13:00:00 13:00:00 13:00:00 13:00:00

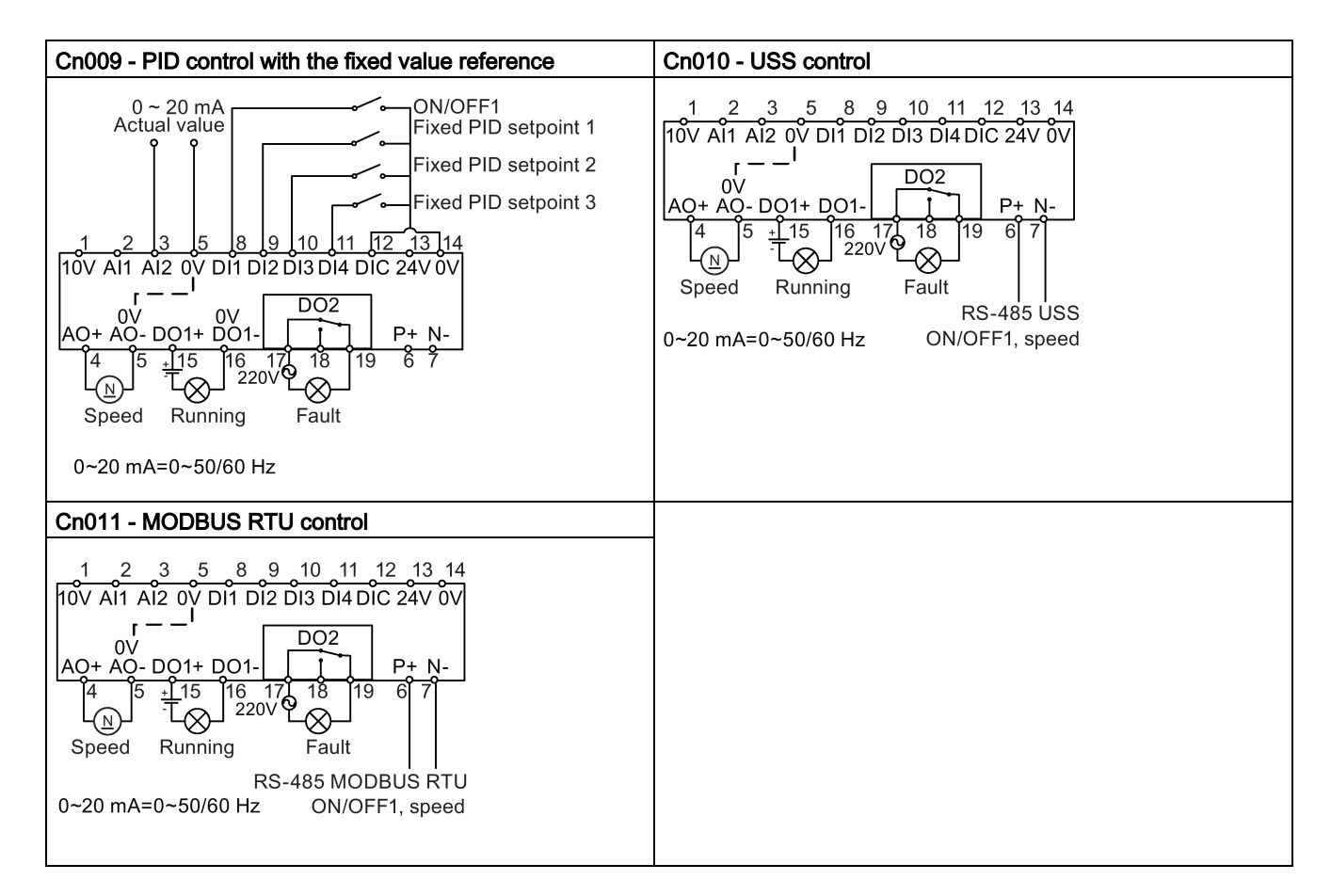

### Parameters for setting the connections macros

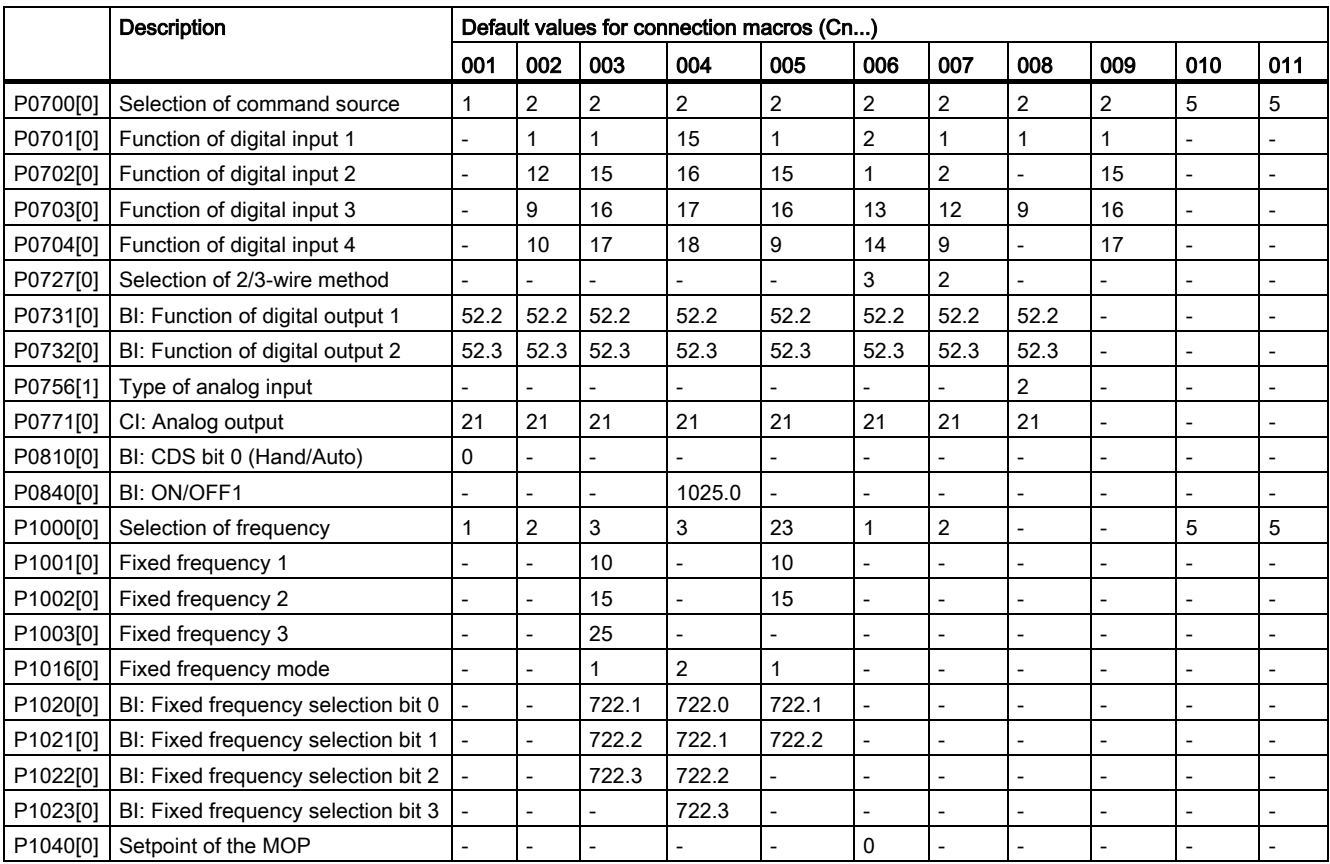

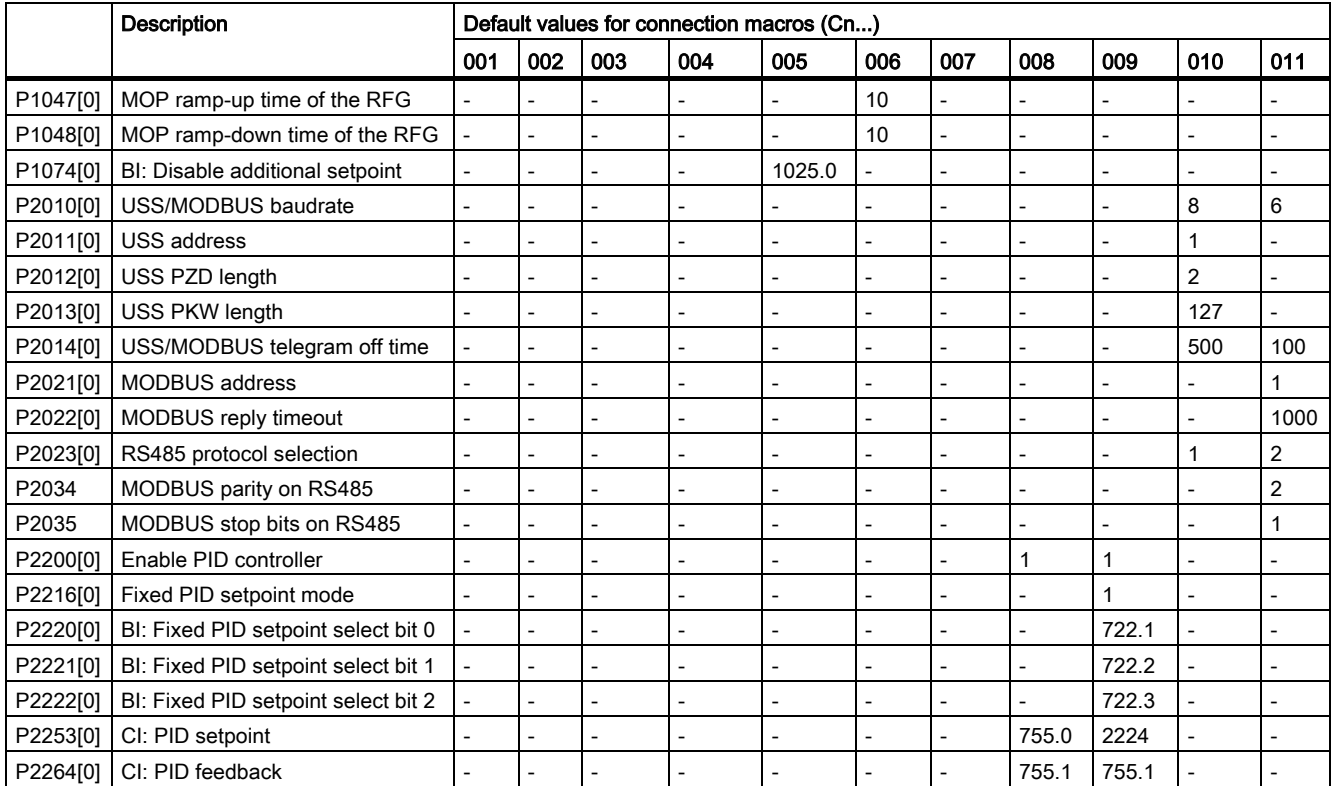

### <span id="page-20-0"></span>3.2.4 Setting application macros

### Functionality

This menu defines certain common applications. Each application macro provides a set of parameter settings for a specific application. After you select an application macro, the corresponding settings are applied to the inverter to simplify the commissioning process.

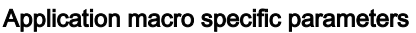

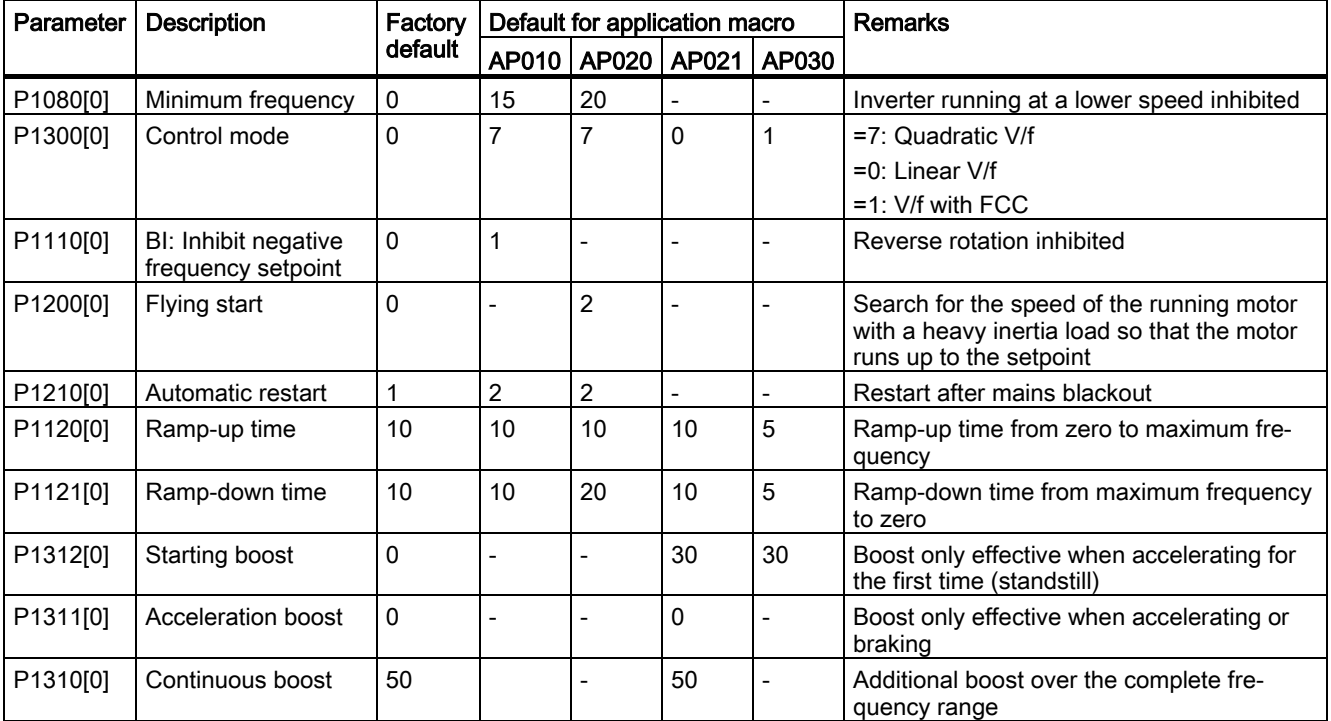

SINAMICS V20 Inverter A5E37281078-003, 05/2016 21

### <span id="page-21-0"></span>3.2.5 Setting common parameters

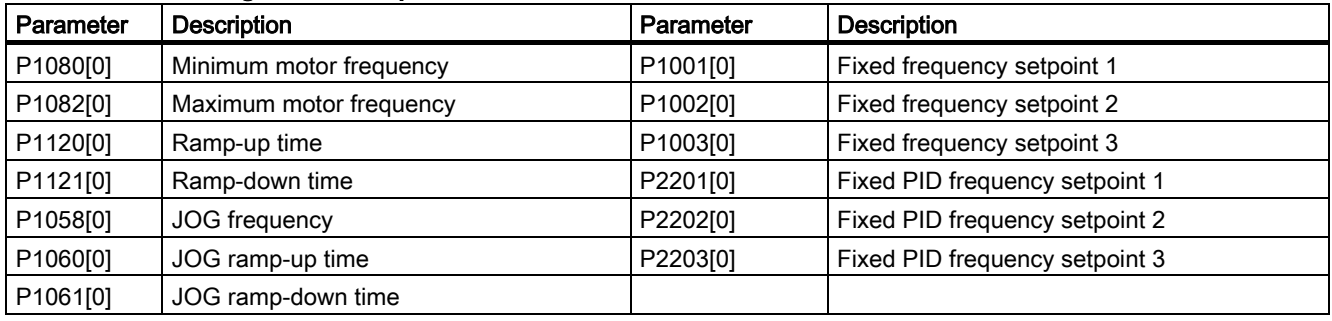

## <span id="page-21-1"></span>3.3 Restoring to defaults

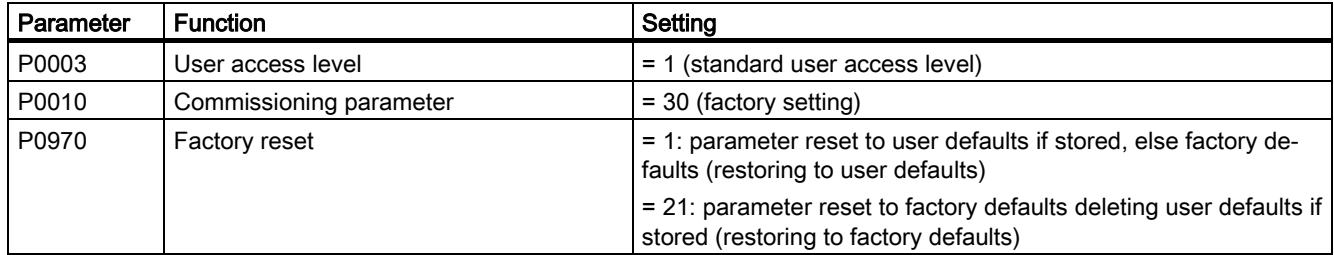

After the setting for P0970, the inverter displays "8 8 8 8 8" and then the screen shows "P0970". P0970 and P0010 are automatically reset to their original value 0.

# <span id="page-21-2"></span>4 Technical support information

![](_page_21_Picture_189.jpeg)

# <span id="page-22-1"></span><span id="page-22-0"></span>A Parameters, faults, and alarms

## A.1 Parameter list

![](_page_22_Picture_388.jpeg)

![](_page_23_Picture_560.jpeg)

![](_page_24_Picture_544.jpeg)

![](_page_25_Picture_458.jpeg)

![](_page_26_Picture_520.jpeg)

![](_page_27_Picture_470.jpeg)

![](_page_28_Picture_464.jpeg)

## <span id="page-29-0"></span>A.2 Faults and alarms

### Fault code list

![](_page_29_Picture_309.jpeg)

• To navigate through the current list of faults, press  $\blacksquare$  or  $\blacksquare$ .

• To view the inverter status at fault, press  $\frac{dx}{dx}$  (> 2 s); to return to the fault code display, press  $\frac{dx}{dx}$  (< 2 s).

● To clear/acknowledge the fault, press <sup>ox</sup> or acknowledge externally if the inverter has been set up so; to ignore the fault, press  $\boxed{\phantom{a}}$ .

After you acknowledge or ignore the fault, the screen returns to the previous display. The fault icon remains active until the fault is cleared/acknowledged.

### Alarm code list

![](_page_29_Picture_310.jpeg)

Note that alarms cannot be acknowledged. They are cleared automatically once the warning has been rectified.

# <span id="page-30-0"></span>B General license conditions

For Resellers: In order to avoid infringements of the license conditions by the reseller or the buyer these instructions and license conditions and accompanying CD – if applicable - have to be forwarded to the buyers.

#### 1) Siemens License Conditions

#### General License Conditions for Software Products for Automation and Drives

(2011-08-01)

#### 1 Supply of Software to Licensee and Granting of Rights to use the Software

1.1 These General License Conditions shall exclusively apply to the delivery of Software for Automation and Drives to the Licensee. General terms and conditions of the Licensee shall apply only where expressly accepted in writing by us. The scope of delivery of the Software shall be determined by the congruent mutual written declarations of both parties. We shall grant the Licensee rights to use the software specified in the Confirmation of Order or, if the Licensee does not receive a Confirmation of Order, the software specified in the Certificate of License or that specified in the Software Product Sheet, if the Licensee is instead submitted a Software Product Sheet (hereinafter referred to as "SW"). The Certificate of License and the Software Product Sheet shall be collectively referred to as "CoL" hereinafter. The Licensee shall be submitted the CoL when the SW is supplied or in conjunction with the delivery bill. The way in which the SW is supplied is also derived directly from the Confirmation of Order or from the SW purchase order number contained in the Confirmation of Order, in conjunction with the associated order data of our catalog valid at the time of the Confirmation of Order (hereinafter collectively referred to as "Order Data"), or from the CoL. If the Licensee does not receive a data medium, it shall be authorized to copy the SW already available to it to the extent necessary to exercise the rights to use the SW granted to it. The aforesaid shall apply, mutatis mutandis, to electronic supply of the software (downloading). Where reference is made to the Order Data or the CoL in these General License Conditions, the reference to the CoL is of significance if the Licensee has not received a Confirmation of Order. In any case, the data contained in the Order Data is also contained in the CoL.

1.2 The Documentation relating to the SW (hereinafter referred to as "Documentation") shall be purchased separately, unless either the Order Data or CoL contains a stipulation stating that it belongs to the scope of delivery. If the Licensee is authorized to copy the SW in accordance with Clause 1.1, this shall also apply to the Documentation provided that it is included in the scope of delivery.

1.3 In the event that we submit a License Key to the Licensee, which unlocks the SW (hereinafter referred to as "License Key"), this License Key must also be installed.

1.4 The rights granted to the Licensee with respect to the SW are based on the License Type (see Section 2) and the Software Type (see Section 3). The license and Software Types are detailed in the Order Data or CoL. If the SW is supplied electronically or if copying rights are granted for it, the rights and duties specified in these General License Conditions shall apply to the legitimately generated copies.

1.5 If the Licensee is legitimately in possession of a previous SW version/release (hereinafter referred to as "Previous Version"), the Licensee shall be authorized to exercise the rights to use the SW granted to it either with respect to the SW or - if this is intended from a technical point of view - to the Previous Version, at its own discretion (downgrading). If the SW is an Upgrade or PowerPack in accordance with Section 4, Section 4 shall apply additionally.

1.6 If Previous Versions are listed in the Readme file of the SW under the category "parallel use", the Licensee has the right to exercise, alternatively to the user rights granted to him for the SW, the user rights for the listed Previous Versions in one (1) Instance. If the "Type of use" named in the Order Data or the CoL is: "Installation" or "User", the Licensee is entitled to the previously described right additionally to and at the same time as the Previous Versions listed in one Instance. An "Instance" in the context of these General License Conditions is either an instance in a physical operating system environment or an instance in a virtual operating system environment. The transferability of the user rights onto Previous Versions is only permissible in conjunction with the user rights for the SW in accordance with Clause 5.3.

1.7 In case the Licensee obtains only the data media but no license as per the Order Data or the CoL, any use of the SW by the Licensee is subject to the acquisition of a license according to Section 2. Up to the acquisition of the license, the Licensee is not entitled to supply the SW to third parties.

1.8 In case the SW contains Open Source Software or any similar software of a third party (hereinafter referred to as "OSS") the OSS is listed in the Readme\_OSS-file of the SW. The Licensee is entitled to use the OSS in accordance with the respective license conditions of the OSS. The license conditions are provided on the same data carrier as the SW. The license conditions of the respective OSS shall prevail over these General License Conditions with respect to the OSS. If the license conditions of the OSS require the distribution of the source code of such OSS we shall provide such source code on request against payment of the shipping and handling charges.

1.9 The SW may be or contain licensed software other than OSS, i.e. software which has not been developed by us itself but which has been licensed to us by a third party (hereinafter referred to as the "Licensor"), e.g. Microsoft Licensing Inc. If the Licensee receives the terms and conditions stipulated by the relevant Licensor together with the SW in the Readme\_OSS file in this case, such terms and conditions shall apply with respect to the Licensor's liability vis-à-vis the Licensee. Our own liability vis-à-vis the Licensee shall be governed in any case by these General License Conditions.

### 2 License Type

Depending on the License Type, the Licensee shall be granted the following rights to the SW:

2.1 Single License (One Off License, Copy License) The term "One Off License" or "Copy License" which may be used in the Software Product Sheet corresponds to the term "Single License". The following regulation shall apply to the full scope of the One Off License / Copy License. The Licensee shall be granted the non-exclusive right, transferable in accordance with Clause 5.3 and valid for an unlimited period of time, to install the SW in one (1) Instance and to utilize the SW thus installed in the manner specified in the Order Data or CoL (see "Type of Use").

2.2 Floating License The Licensee shall be granted the non-exclusive right, transferable in accordance with Clause 5.3 and valid for an unlimited period of time, to install the SW on any desired number of the Licensee's hardware devices. The number of objects (for example, users or devices) permitted to utilize the SW at the same time can be derived from the Order Data or CoL (see "Type of Use).

2.3 Rental License The Licensee shall be granted the non-exclusive right, transferable in accordance with Clause 5.3 and limited in time as stipulated in the Order Data or CoL (see "Type of Use"), to install and use the SW in one (1) Instance. If the period of use is specified in hours, the usage decisive for the calculation of the time limit commences with the software start-up and finishes with its shut-down. If the period of usage is specified in days, weeks or months, the specified period, which commences in conjunction with the first SW start-up, shall apply independently of the actual time of usage. If the period of use is specified with a date, the right of use ends on this date – regardless of the actual period of use.

2.4 Rental Floating License The Licensee shall be granted the non-exclusive right, transferable in accordance with Clause 5.3 and limited in time as stipulated in the Order Data or the CoL (s. "Type of use"), to install the SW on any desired number of the Licensee's hardware devices. The number of objects (for example, users or devices) permitted to utilize the SW at the same time can be derived from the Order Data or CoL (see "Type of Use) as well. If the period of use is specified in hours, the usage decisive for the calculation of the time limit commences with the software start-up and finishes with its shut-down. If the period of usage is specified in days, weeks or months, the specified period, which commences in conjunction with the first SW start-up, shall apply independently of the actual time of usage. If the period of use is specified with a date, the right of use ends on this date – regardless of the actual period of use.

2.5 Demo License The Licensee shall be granted the non-exclusive right, transferable in accordance with Clause 5.3 and limited in time as stipulated in the Order Data or the CoL (s. "Type of use"), to install the SW in one (1) Instance and to use it for validation purposes. If the period of usage is specified in days, weeks or months, the specified period, which commences in conjunction with the first SW start-up, shall apply independently of the actual time of usage. If the period of use is specified with a date, the right of use ends on this date – regardless of the actual period of use.

2.6 Demo Floating License The Licensee shall be granted the non-exclusive right, transferable in accordance with Clause 5.3 and limited in time as stipulated in the Order Data or the CoL (s. "Type of use"), to install the SW on any desired number of the Licensee's hardware devices. The number of objects (for example, users or devices) permitted to utilize the SW at the same time can be derived from the Order Data or CoL (see "Type of Use) as well. If the period of usage is specified in days, weeks or months, the specified period, which commences in conjunction with the first SW start-up, shall apply independently of the actual time of usage. If the period of use is specified with a date, the right of use ends on this date – regardless of the actual period of use.

2.7 Trial License The Licensee shall be granted the non-exclusive and non-transferable right to install the SW in one (1) Instance and to use it for validation purposes in the manner specified in the Order Data or CoL (see "Type of Use"). The period of usage is limited to 14 days and commences with the SW start-up, unless a different period of usage is specified in the Order Data or CoL.

### 3 Software Type

If the Software Type is not specified in the Order Data or CoL, the rights specified in Clause 3.2 (Runtime Software) shall apply to the SW.

3.1 Engineering Software (hereinafter referred to as "E-SW") In the event that the Licensee uses E-SW to generate its own programs or data containing parts of the E-SW, the Licensee shall have the right, without having to pay any license fee, to copy and to use these parts of the E-SW as a part of its own programs or data, or to supply them to third parties for use. In the event that such parts are supplied to third parties for use, these parties shall be bound in writing to comply with stipulations corresponding to those in Clauses 5.1 and 5.2 with respect to the above parts of the E-SW.

3.2 Runtime Software (hereinafter referred to as "R-SW") If the Licensee incorporates R-SW or any parts thereof into its own programs or data, it shall purchase a license with respect to the R-SW each time it installs or copies - depending on what is done first - its own programs or data containing RSW or parts thereof, in accordance with the relevant intended Type of Use and on the basis of the Siemens catalog valid at that time. In the event that the Licensee supplies the specified programs or data to third parties for their use, these parties shall be bound in writing to adhere to stipulations corresponding to those in Section 5, with respect to the R-SW parts contained therein. The aforesaid shall not affect the Licensee's obligation to purchase a license for the R-SW if the RSW original is copied. If the R-SW contains tools for parameterization/configuration and extended rights have been granted in this regard, this will be detailed in the readme file of the R-SW.

### 4 Upgrade and PowerPack

If it is apparent from the Order Data or CoL, e.g. by the addition "Upgrade" or "PowerPack" after the SW product name, that the SW is an upgrade for another software item (hereinafter referred to as "Source License"), the rights originally granted to the Licensee to use the Source License end in conjunction with the upgrade measure. The rights of use in accordance with Clause 1.6 remain unaffected by this. However, the Licensee is entitled to undo the upgrading (downgrading) - if this is intended from a technical point of view - and to exercise the rights to use the SW granted to it with respect to the Source Version in accordance with Clause 1.5.

### 5 Further Rights and Duties of the Licensee

5.1 Unless a stipulation to the contrary relating to a specific number of copies is contained on the data medium or in the readme file of the SW, the Licensee may generate an appropriate number of copies of every item of SW which it is authorized to use in accordance with these General License Conditions, where such copies shall be used exclusively for data backup purposes. Furthermore the Licensee may only copy the SW if and insofar as it has been granted copying rights by us in writing.

5.2 The Licensee shall not be entitled to modify, decompile or reverse engineer the SW. Nor may it extract any individual parts unless this is permitted by mandatory copyright law. Furthermore, the Licensee shall not be entitled to remove any alphanumeric identifiers, trademarks or copyright notices from the SW or the data medium and, insofar as it is entitled to make copies of the SW, shall copy them without alteration. The aforementioned regulation shall apply accordingly to the Documentation supplied in accordance with Section 1.

5.3 The Licensee shall be entitled to completely transfer the right to use the SW granted to it to a third party, provided that it concludes a written agreement with the third party in conformance with all of the conditions contained in this Section 5 and on the proviso that it does not retain any copies of the SW. If the Licensee has received a License Key for the SW, this key shall be supplied to the third party together with the SW. Furthermore, the third party shall be submitted the CoL together with these General License Conditions. The Licensee shall submit the CoL received for the SW to us at any time, if requested.

5.4 If the SW is a PowerPack or an Upgrade, the Licensee shall keep the CoL of the Source License and submit it to us at any time, if requested, together with the CoL for the SW. In the event that the Licensee transfers its right to use the PowerPack SW or Upgrade SW in accordance with Clause 5.3, it shall also submit the CoL of the Source License to the third party.

5.5 If the Licensee receives a data medium which, in addition to the SW, contains further software products which are released for use, then it shall have the right to use these released software products exclusively for validation purposes, for a limited period of time and free of charge. The period of use shall be limited to 14 days, commencing with the first start-up of the relevant software program unless a different period is specified e.g. in the readme file of the relevant software product. These software products supplied exclusively for validation purposes shall be governed, mutatis mutandis, by the stipulations contained in these General License Conditions. The Licensee shall not be authorized to pass on these software products separately, i.e. without the SW, to a third party.

#### The conditions of the purchase contract apply if not otherwise stipulated hereafter for the Open Source Software.

#### 2) License Conditions and Disclaimers for Open Source Software and other Licensed Software

In the product "SINAMICS V20", Copyright Siemens AG, 2015 (hereinafter "Product"), the following Open Source Software is used either unchanged or in a form that we have modified, and additionally the other License Software noted below:

#### Liability for Open Source Software

Open Source Software is provided free of charge. We are liable for the Product including Open Source Software contained in accordance with the license conditions applicable to the Product. Any liability for use of Open Source Software beyond the program flow intended for the Product is explicitly excluded. Furthermore, any liability for defects resulting from modifications to the Open Source Software by you or third parties is excluded.

We do not provide any technical support for the Product if it has been modified.

### Availability of Source Code

Certain license conditions of third-party software components used in this product may require Siemens to provide you with the source code and additional information for such components. In most cases, Siemens provides this information on or with the device. In case Siemens is technically unable to do so, you may request a copy of this information against payment of shipping and handling charges. Please send your request to the address provided at the end of this section.

Siemens AG

Digital Factory

Customer Services DF&PD

DF CS SD CCC TS

Gleiwitzer Str. 555

90475 Nuernberg, Deutschland

Internet:<http://www.siemens.com/automation/support-request>

Tel.: +49 911 895 7222

Email: support.automation@siemens.com

### Please note the following license conditions and copyright notices applicable to Open Source Software and other License Software:

![](_page_33_Picture_151.jpeg)

### LICENSE CONDITIONS AND COPYRIGHT NOTICES

For detailed information about license conditions and copyright notices of the individual software mentioned in the above table, visit Siemens Service and Support Web site at [https://support.industry.siemens.com/cs/ww/en/ps/13208.](https://support.industry.siemens.com/cs/ww/en/ps/13208)

Siemens AG Division Digital Factory Postfach 48 48 90026 NÜRNBERG GERMANY

34 A5E37281078-003, 05/2016 A5E37281078-003, 05/2016 SINAMICS V20 Inverter